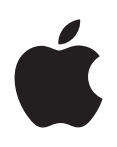

# **iPod nano Användarhandbok**

# **Innehåll**

# **[Kapitel 1: En titt på iPod](#page-3-0) nano**

- iPod [nano i översikt](#page-3-0)
- [Tillbehör](#page-4-0)
- [Hemskärmen](#page-4-0)
- [Statussymboler](#page-5-0)

# **[Kapitel 2: Komma igång](#page-6-0)**

[Ställa in iPod](#page-6-0) nano

# **[Kapitel 3: Grunderna](#page-8-0)**

- [Använda Multi-Touch](#page-8-0)
- [Göra inställningar](#page-10-0)
- [Ansluta eller koppla från iPod](#page-11-0) nano
- [Om batteriet](#page-12-0)
- [Ställa in iTunes-synkronisering](#page-14-0)

# **[Kapitel 4: Musik och annat ljud](#page-16-0)**

- [Spela musik](#page-16-0)
- [Spela upp podcaster, ljudböcker och iTunes U-samlingar](#page-19-0)
- [Skapa spellistor på iPod](#page-21-0) nano
- [Styra ljudvolymen](#page-23-0)

# **[Kapitel 5: Videor](#page-26-0)**

- [Lägga till videor på iPod nano](#page-26-0)
- [Titta på videor på iPod nano](#page-26-0)
- [Visa hyrfilmer](#page-27-0)

# **[Kapitel 6: FM-radio](#page-28-0)**

- [Lyssna på FM-radio](#page-28-0)
- [Pausa direktsänd radio](#page-29-0)
- [Hitta lokala stationer och ställa in favoriter](#page-30-0)
- [Tagga låtar för provlyssning och köp](#page-31-0)
- [Ställa in radioregionen](#page-31-0)

# **[Kapitel 7: Fitness](#page-33-0)**

- [Göra fitnessinställningar](#page-33-0)
- [Räkna steg](#page-34-0)
- [Skapa träningar med musik](#page-35-0)
- [Kalibrera iPod nano](#page-36-0)
- [Visa och hantera fitnessinformation](#page-37-0)

# **[Kapitel 8: Bilder](#page-38-0)**

- [Visa bilder på iPod](#page-38-0) nano
- [Synkronisera bilder](#page-39-0)

# **[Kapitel 9: Klocka](#page-42-0)**

- [Anpassa klockan](#page-42-0)
- [Använda stoppuret](#page-43-0)
- [Använda timern](#page-43-0)

# **[Kapitel 10: Röstmemon](#page-45-0)**

- [Spela in röstmemon](#page-45-0)
- [Så här lyssnar du på en inspelning:](#page-45-0)
- [Hantera inspelningar](#page-46-0)

# **[Kapitel 11: Hjälpmedel](#page-47-0)**

- [Hjälpmedelsfunktioner](#page-47-0)
- [Använda VoiceOver](#page-47-0)
- [Ställa in Monoljud](#page-49-0)
- [Invertera skärmfärgerna](#page-49-0)
- [Snabbt aktivera hjälpmedelsfunktioner](#page-50-0)

# **[Kapitel 12: EarPods och Bluetooth-tillbehör](#page-51-0)**

- [Använda Apple EarPods](#page-51-0)
- [Använda Apple EarPods med fjärrkontroll och mikrofon](#page-51-0)
- [Ansluta till Bluetooth-tillbehör](#page-52-0)
- [Växla mellan olika enheter för ljudutmatning](#page-54-0)

# **[Kapitel 13: Tips och felsökning](#page-55-0)**

- [Allmänna råd](#page-55-0)
- [Uppdatera och återställa iPod-programvaran](#page-59-0)

# **[Kapitel 14: Säkerhet och hantering](#page-60-0)**

- [Viktig säkerhetsinformation](#page-60-0)
- [Viktig information om hantering](#page-62-0)

# **[Kapitel 15: Mer information, service och support](#page-64-0)**

[Information om regelverk och bestämmelser](#page-65-0)

# <span id="page-3-0"></span>**En titt på iPod nano**

# iPod nano i översikt

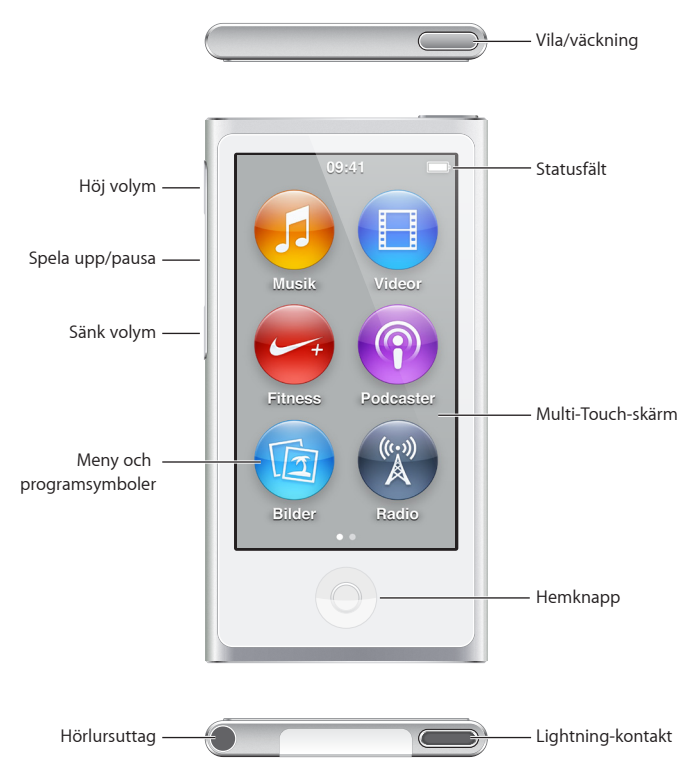

**Vill du Gör så här Slå av eller på skärmen medan du lyssnar på musik eller andra ljud**  Tryck på vilo-/väckningsknappen. **Slå av iPod nano helt, eller slå på den igen** Håll ned vilo-/väckningsknappen under några sekunder. **Justera volymen medan du lyssnar på musik eller andra ljudfiler** Tryck på någon av knapparna som höjer eller sänker volymen. De här knapparna styr också volymen för påminnelser och andra ljud. **Spela upp eller pausa ljud** Tryck på uppspelnings-/pausknappen. **Hoppa till nästa ljudspår** Tryck två gånger på uppspelnings-/pausknappen. **Hoppa till föregående ljudspår** Tryck tre gånger på uppspelnings-/pausknappen. **Återgå till hemskärmen** Tryck på hemknappen.

**1**

# <span id="page-4-0"></span>Tillbehör

Följande tillbehör följer med iPod nano:

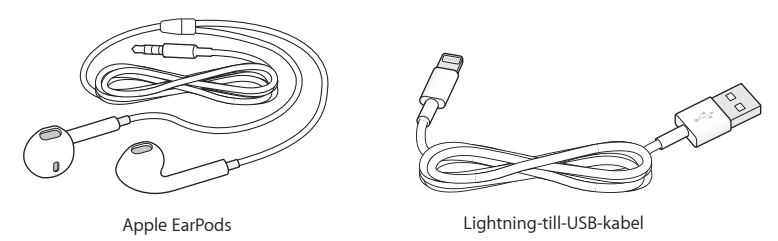

Använd Lightning-till-USB-kabeln till att ansluta iPod nano till datorn, synkronisera innehåll och ladda batteriet. Du kan också använda kabeln tillsammans med Apples USB-strömadaptern (säljs separat).

Använd hörlurarna Apple EarPods till att lyssna på musik, ljudböcker och podcaster. EarPods fungerar också som antenn när du lyssnar på radio.

Information om att använda tillbehör med iPod nano, exempelvis headsets och Bluetooth-enheter, finns i kapitel [12](#page-51-0), [EarPods och Bluetooth-tillbehör,](#page-51-0) på sidan [52](#page-51-0).

# Hemskärmen

När du slår på iPod nano visas hemskärmen. Tryck på en symbol på hemskärmen för att öppna den och navigera sedan med gester (se [Använda Multi-Touch](#page-8-1) på sidan [9](#page-8-0)).

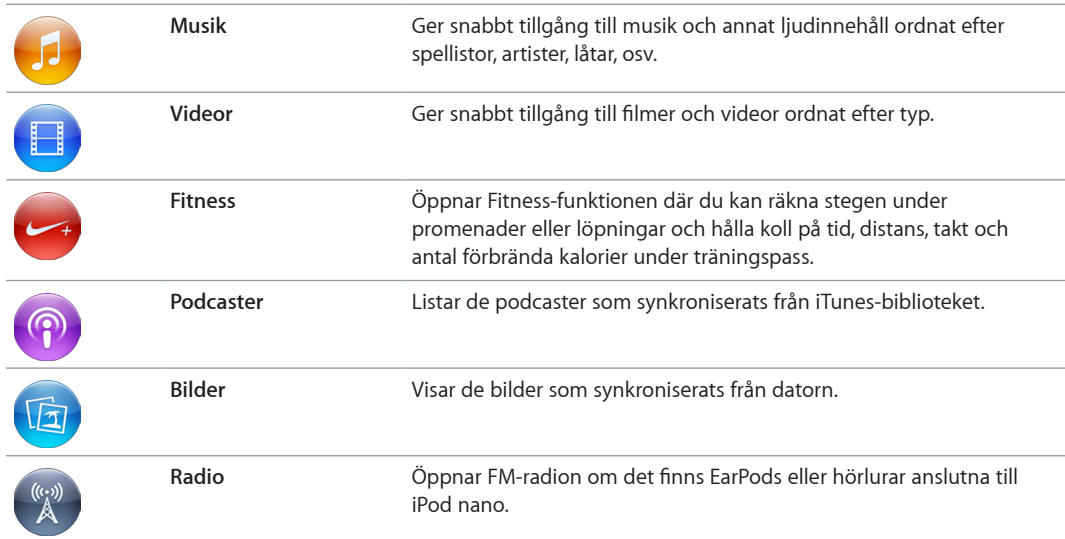

De här hemskärmssymbolerna visas första gången du slår på iPod nano:

#### Svep mot vänster för att se de ytterligare symbolerna på en andra skärm.

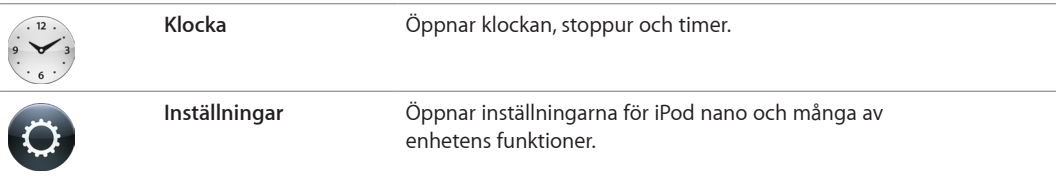

<span id="page-5-0"></span>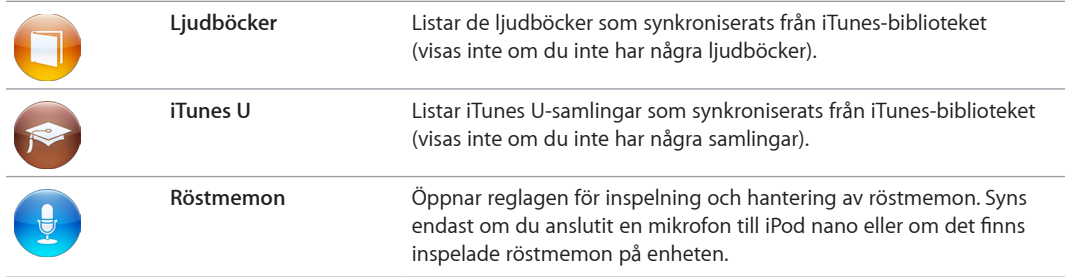

# Statussymboler

Symbolerna på statusraden överst på skärmen visar information om iPod nano:

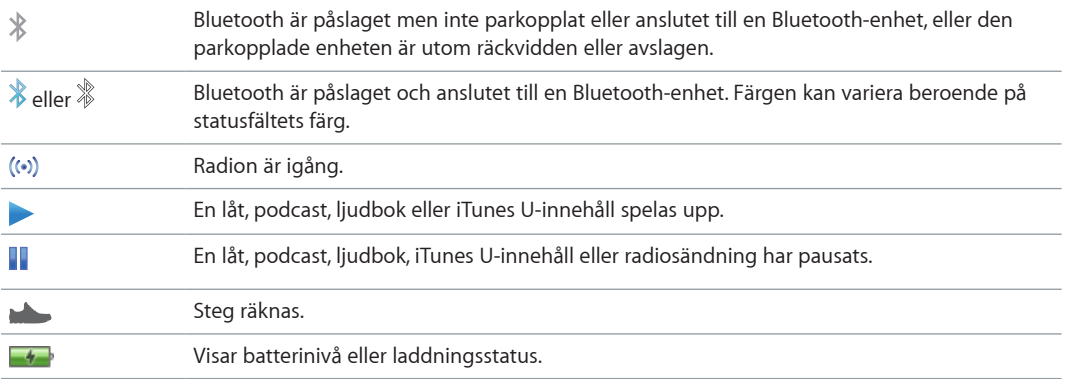

# <span id="page-6-0"></span>**Komma igång**

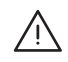

**A | VARNING:** Undvik skada genom att läsa [Viktig säkerhetsinformation](#page-60-1) på sidan [61](#page-60-0) innan du använder iPod nano.

# Ställa in iPod nano

Du kommer igång genom att ställa in iPod nano med iTunes på datorn. Under inställningen kan du skapa ett iTunes Store-konto eller använda ett befintligt konto. (iTunes Store kanske inte är tillgänglig i alla länder eller områden.) iTunes visar och sparar också serienumret för din iPod nano om du skulle behöva det.

För att kunna använda iPod nano behöver du en Mac eller PC med en USB 2.0- eller 3.0-port med hög effekt och något av följande operativsystem:

- OS X 10.7.5 eller senare
- Windows 8 eller senare, Windows 7 eller en 32-bitarsversion av Windows Vista (med Windows Service Pack 3 eller senare)

#### **Så här ställer du in iPod nano:**

**1** Hämta och installera den senaste versionen av iTunes från [www.itunes.com/se/download.](http://www.itunes.com/se/download)

Du behöver iTunes 12.2 eller senare.

**2** Anslut iPod nano till en USB-port på datorn med den kabel som följde med iPod nano.

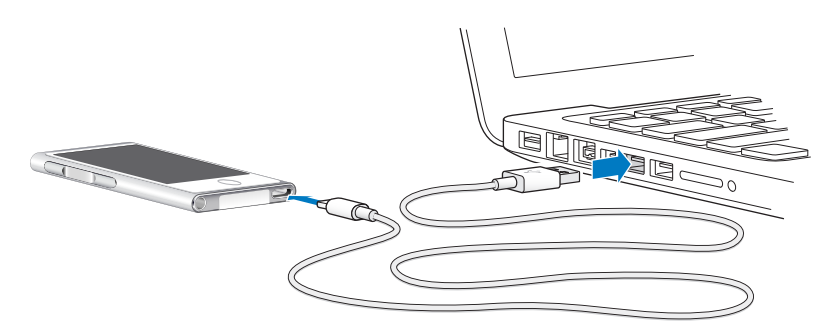

**3** Följ anvisningarna på skärmen i iTunes för hur du registrerar iPod nano och synkroniserar iPod nano med låtar från iTunes-biblioteket.

Om du behöver hjälp med att använda inställningsassistenten för iPod nano läser du [Ställa in](#page-14-1)  [iTunes-synkronisering](#page-14-1) på sidan [15.](#page-14-0)

När iPod nano synkroniseras med datorn visas "Synkronisering pågår" på iPod nano. När synkroniseringen är klar visar iTunes "iPod-synkronisering är klar".

**4** Första gången du använder iPod nano bör du låta den laddas under tre timmar, eller tills batterisymbolen visar att batteriet är helt laddat.

Om iPod nano är ansluten till USB-porten laddas inte batteriet om datorn är avslagen eller i viloläge.

Du kan koppla från iPod nano innan batteriet är helt laddat och du kan synkronisera medan batteriet laddas. Se [Om batteriet](#page-12-1) på sidan [13](#page-12-0) för mer information.

**5** Lossa kabeln från iPod nano när du är klar.

Koppla inte från iPod nano om meddelandet Ansluten eller Synkroniserar visas. Du undviker att skada filer på iPod nano genom att mata ut den innan du lossar kabeln när du ser ett av dessa meddelanden.

Om du vill veta mer om hur du säkert kopplar från iPod nano läser du [Koppla från iPod](#page-12-2) nano från [datorn](#page-12-2) på sidan [13.](#page-12-0)

# <span id="page-8-0"></span>**Grunderna**

Du styr iPod nano med snabba gester på Multi-Touch-skärmen, knappar på toppen och sidan av iPod nano och med reglagen på kompatibla tillbehör. Du kan anpassa iPod nano med olika inställningar och synkronisera den med datorn via iTunes. Lär dig att ansluta och koppla från iPod nano på rätt sätt och hur du laddar batteriet och använder det strömsmart.

# <span id="page-8-1"></span>Använda Multi-Touch

Multi-Touch-skärmen fungerar med gester (enkla fingerrörelser) som gör det enkelt att iPod nano.

# **Tryck och tryck snabbt två gånger**

Tryck på en symbol för att öppna den, eller välja objekt i en meny eller lista. Du kan zooma in genom att snabbt trycka två gånger på en bild. Tryck snabbt två gånger till för att snabbt zooma ut. När du tittar på en video trycker du snabbt två gånger för att ändra hur videon passar skärmen.

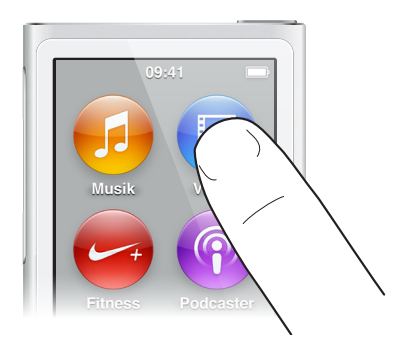

# **Svep**

Svep i sidled om du vill gå till nästa eller föregående skärm.

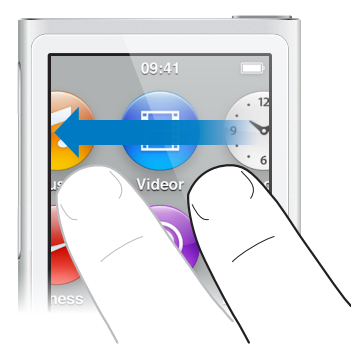

# **Dra snabbt**

Rulla snabbt genom att snabbt dra uppåt eller nedåt med fingret. Du kan vänta tills rullningen stannar eller stoppa den direkt genom att röra vid skärmen. Du kommer inte att markera eller aktivera någonting på skärmen när du rör den för att stoppa rullningen.

För vissa listor, t.ex. spellistor, kan du visa redigeringsreglage överst genom att dra snabbt.

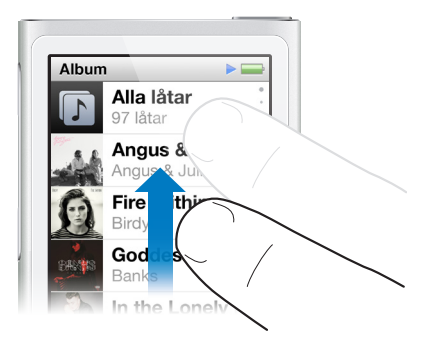

# **Dra**

Flytta reglage genom att dra över skrubbningslister och skjutreglage.

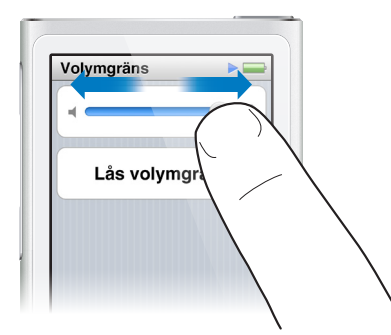

# **Zooma in eller ut**

När du tittar på bilder kan du zooma in eller ut gradvis. För isär fingrarna för att förstora bilder, eller nyp ihop dem för att förminska bilder. Du kan också trycka snabbt två gånger för att få maximal storlek och sedan trycka snabbt två gånger igen för att zooma ut hela vägen.

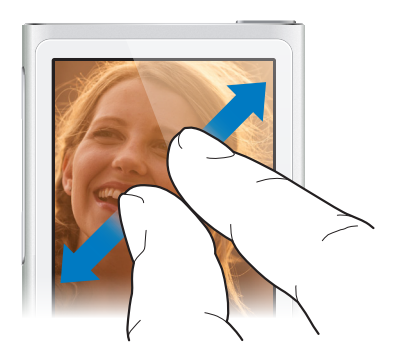

<span id="page-10-0"></span>Här är fler sätt att styra iPod nano med gester och knappar:

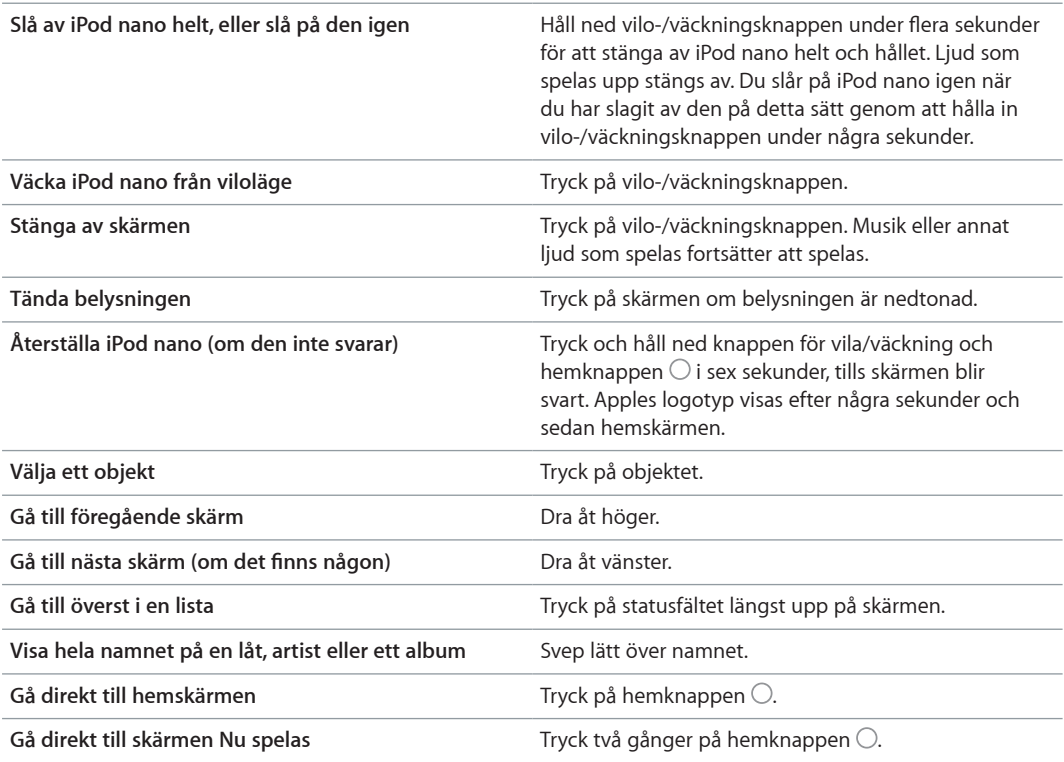

# Göra inställningar

Du kan anpassa skärmen på iPod nano, ändra hur datum och tid visas, slå på Bluetooth och annat i Inställningar. I Inställningar ställer du också in hur du lyssnar och tittar på musik, videor, bilder och radio.

# **Öppna Inställningar för iPod nano**

**Tryck på Inställningar på hemskärmen.** 

# **Visa information om iPod nano**

Du kan visa följande information om iPod nano under Inställningar > Allmänt > Om:

- Kapacitet och tillgängligt ledigt utrymme
- Antal låtar, bilder och videor på iPod nano
- Serienummer, modell och programvaruversion
- Bluetooth-adress
- Upphovsrätt, regelverk och juridisk information

# **Allmänna inställningar**

Tryck på Inställningar > Allmänt för att visa dessa inställningar:

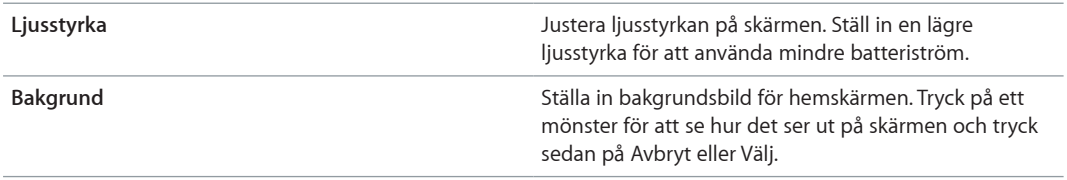

<span id="page-11-0"></span>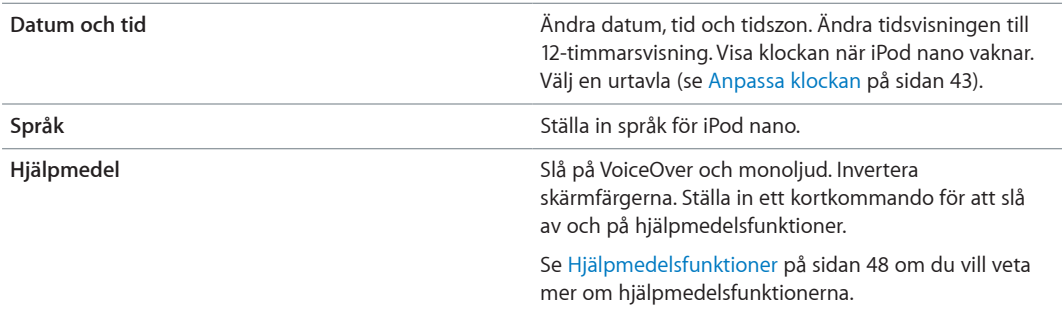

# **Musikinställningar**

Tryck på Inställningar > Musik för att ställa in följande:

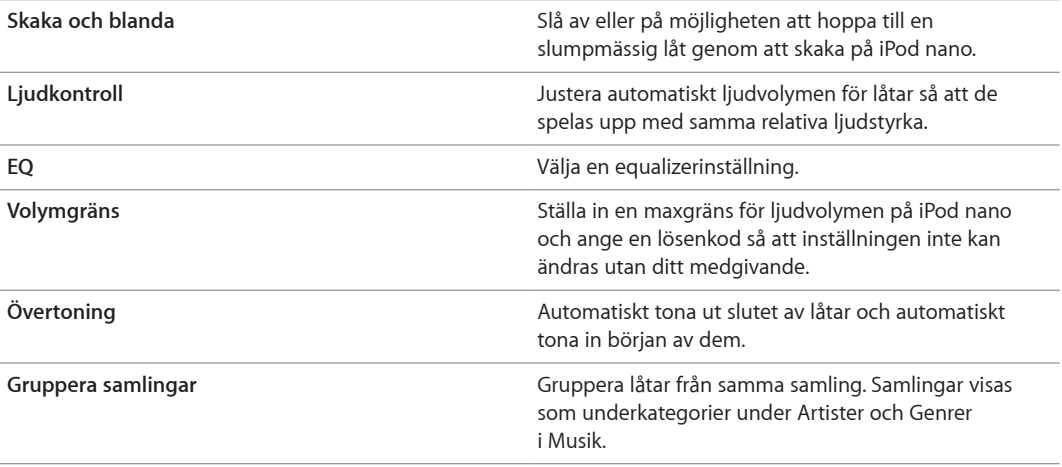

# **Inställningar för videor, bilder och radio**

Du kan öppna Inställningar och ställa in hur du tittar på video och bilder och lyssnar på radio. Mer information finns i:

- kapitel [5](#page-26-0), [Videor,](#page-26-0) på sidan [27.](#page-26-0)
- kapitel [6,](#page-28-0) [FM-radio,](#page-28-0) på sidan [29](#page-28-0).
- kapitel [8,](#page-38-0) [Bilder](#page-38-0), på sidan [39](#page-38-0).

# **Återställa inställningar**

Du kan återställa iPod nano till dess förvalda inställningar utan att det synkroniserade innehållet påverkas.

# **Så här återställer du alla inställningar:**

- **1** Tryck på Inställningar på hemskärmen.
- **2** Tryck på Återställ inställningar.
- **3** Tryck på Återställ, eller på Avbryt om du ångrar dig.
- **4** Tryck på ett språk och sedan på Klar.

# Ansluta eller koppla från iPod nano

Du ansluter iPod nano till datorn när du vill synkronisera filer och ladda batteriet i iPod nano. Du kan synkronisera låtar och ladda batteriet samtidigt.

<span id="page-12-0"></span>*Viktigt:* Batteriet laddas inte när datorn är i vilo- eller vänteläge.

# **Ansluta iPod nano till datorn**

iTunes synkroniserar automatiskt låtar till iPod nano när du ansluter enheten till datorn, om du inte anger andra synkroniseringsinställningar i iTunes.

## **Så här ansluter du iPod nano till datorn:**

m Anslut den medföljande Lightning-kabeln till en USB 2.0-port eller USB 3.0-port med hög effekt på datorn. Anslut den andra änden till iPod nano.

USB-porten på de flesta tangentbord ger inte tillräckligt med effekt för laddning av iPod nano.

# <span id="page-12-2"></span>**Koppla från iPod nano från datorn**

Om belysningen är avstängd slår du på den genom att trycka på knappen vila/väckning så att du kan se om det går att koppla ifrån enheten.

#### **Så här kopplar du från iPod nano:**

m Vänta tills du ser hemskärmen eller ett meddelande som säger att det är OK att koppla från innan du lossar kabeln från iPod nano.

Koppla inte från iPod nano om meddelandet Ansluten eller Synkroniserar visas. För att undvika att filer skadas på iPod nano måste du mata ut enheten innan du kopplar från den när de här meddelandena visas.

#### **Så här matar du ut iPod nano:**

- m Välj Reglage > Mata ut skiva *i iTunes,* eller klicka på utmatningsknappen nedanför iPod nano.
- **Om du använder en Mac kan du dra iPod nano-symbolen på skrivbordet till papperskorgen.**
- m *Om du använder en Windows-dator* kan du mata ut iPod nano i Den här datorn eller genom att klicka på symbolen för säker borttagning av maskinvara i systemfältet och välja iPod nano.

Om du råkar koppla från iPod nano utan att mata ut den bör du ansluta den till datorn igen och synkronisera på nytt.

# <span id="page-12-1"></span>Om batteriet

*VARNING:* Du hittar viktig information om batteriet och laddning av iPod nano i [Viktig](#page-60-1)  [säkerhetsinformation](#page-60-1) på sidan [61.](#page-60-0)

iPod nano har ett inbyggt batteri som inte kan tas ur. Första gången du använder iPod nano bör du låta den laddas under tre timmar, eller tills batterisymbolen visar att batteriet är helt laddat.

iPod nano-batteriet laddas till 80 % på ca en och en halv timme, och laddas helt på ca tre timmar. Om du laddar iPod nano samtidigt som du lägger till filer, spelar musik, lyssnar på radion eller visar bildspel kan det ta längre tid.

# **Ladda batteriet**

Du kan ladda batteriet i iPod nano genom att ansluta iPod nano till datorn eller genom att använda en Apple USB-strömadapter (säljs separat).

#### **Så här laddar du upp batteriet genom att använda en dator:**

m Anslut iPod nano till en USB 2.0-port eller USB 3.0-port med hög effekt på datorn. Datorn måste vara påslagen och inte i viloläge.

*Viktigt:* Om meddelandet "Anslut till strömkälla" visas på iPod nano-skärmen måste batteriet laddas innan den kan kommunicera med datorn. Se Om iPod [nano visar meddelandet "Anslut till](#page-56-0)  [strömkälla"](#page-56-0) på sidan [57](#page-56-1).

Om du vill kunna ladda iPod nano-batteriet även när du inte har datorn till hands kan du köpa till en Apple USB-strömadapter.

#### **Så här laddar du batteriet med Apple USB-strömadaptern:**

- **1** Anslut Lightning-kabeln till Apple USB-strömadaptern.
- **2** Anslut den andra änden av Lightning-kabeln till iPod nano.
- **3** Anslut Apple USB-strömadaptern till ett eluttag.

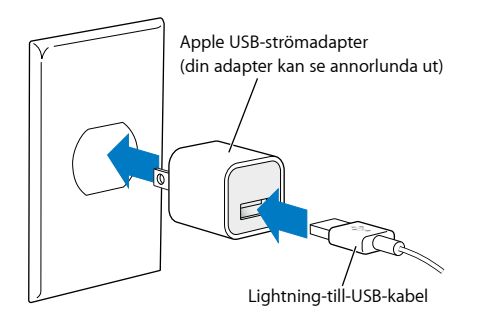

*VARNING:* Kontrollera att strömadaptern är ordentligt monterad innan du ansluter den till ett eluttag.

# **Batterilägen**

När iPod nano inte är ansluten till någon strömkälla visar en batterisymbol längst upp till höger på iPod nano-skärmen ungefär hur mycket laddning som är kvar.

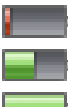

Batteriet är mindre än 20 % laddat

Batteriet är laddat ungefär till hälften

Batteriet är fulladdat

När iPod nano är ansluten till en strömkälla ändras batterisymbolen och visar att batteriet laddas eller är helt laddat. Du kan koppla från och använda iPod nano innan batteriet är fulladdat.

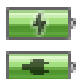

Batteriet laddas (blixt) Batteriet är fulladdat (kontakt)

*Obs!* Uppladdningsbara batterier kan bara laddas upp ett begränsat antal gånger och kan till sist behöva bytas ut av Apple eller ett Apple-auktoriserat serviceställe. Batteriets livslängd och antalet uppladdningscykler varierar med användning och inställningar. Vill du veta mer går du till [www.apple.com/se/batteries.](http://www.apple.com/se/batteries)

# **Spara ström**

iPod nano hanterar batteritiden smart medan du lyssnar. Om du inte rör vid skärmen på tjugo sekunder tonas den ned och släcks sedan. Du slår av eller på skärmen igen genom att trycka på knappen för vila/väckning.

<span id="page-14-0"></span>Om iPod nano är inaktiv (varken ljud eller video spelas och ingen rörelse upptäcks om stegräkning är påslagen) slås den av automatiskt. Du slår på iPod nano igen när den har slagits av på detta sätt genom att trycka på vilo-/väckningsknappen.

Du kan också slå av iPod nano helt och hållet genom att hålla in vilo-/väckningsknappen under några sekunder. När du har slagit av iPod nano på detta sätt slår du på den igen genom att hålla in vilo-/väckningsknappen under några sekunder.

Avstängning av iPod nano:

- Stoppar musik eller andra ljudfiler som spelas
- Rensar pausad radio
- Stoppar ett bildspel om ett sådant spelas upp
- Stoppar videouppspelning om en sådan pågår
- Sparar ett röstmemo om ett sådant spelas in
- Stoppar stegräkning
- Stoppar och sparar Nike+-träningsdata

När iPod nano är avslagen kommer du inte att höra någon påminnelse om en timer räknat ned till noll. När iPod nano slås på igen kommer du att höra påminnelser som inte löpt ut enligt schemaläggningen.

Om du inte är ansluten till eller använder en Bluetooth-enhet stänger du av Bluetooth i Inställningar > Bluetooth för att spara ström.

# <span id="page-14-1"></span>Ställa in iTunes-synkronisering

iTunes är det kostnadsfria programmet du använder till att synkronisera musik, ljudböcker, podcaster, bilder, videor och iTunes U-samlingar mellan datorn och iPod nano, samt till att skicka träningsinformation till webbplatsen för Nike+. Du måste ha iTunes 12.2 eller senare för att använda funktionerna i iPod nano.

Du kan få smakprov på och hämta material från iTunes Store (ej tillgänglig i alla länder) till iTunes på datorn. Om du vill veta mer om iTunes och iTunes Store öppnar du iTunes och väljer Hjälp > iTunes Hjälp.

# <span id="page-14-2"></span>**Automatisk synkronisering**

När du ansluter iPod nano till datorn uppdateras den automatiskt med innehållet i iTunes-biblioteket. När uppdateringen är klar visas ett meddelande som talar om att iPoduppdateringen är klar och längst ned i iTunes-fönstret visas hur mycket lagringsutrymme som används av olika filtyper. iPod nano kan bara synkroniseras automatiskt med en dator i taget.

*Viktigt:* Första gången du ansluter iPod nano till en dator den inte är synkroniserad med blir du tillfrågad om du vill synkronisera låtar automatiskt. Om du svarar ja raderas alla låtar, ljudböcker och annat innehåll från iPod nano och ersätts av den musik med mera som finns på datorn.

Du kan förhindra att iPod nano synkroniseras när du ansluter den till någon annan dator än den du normalt ansluter den till.

### **Så här stänger du av automatisk synkronisering för iPod nano:**

- **1** Anslut iPod nano till datorn och öppna iTunes.
- **2** Avmarkera "Öppna iTunes när denna iPod ansluts" på panelen Sammanfattning i iTunes.

<span id="page-15-1"></span>**3** Klicka på Utför.

Om du stänger av automatisk synkronisering kan du fortfarande synkronisera genom att klicka på knappen Synkronisera.

# <span id="page-15-0"></span>**Hantera iPod nano manuellt**

Om du hanterar iPod nano manuellt kan du lägga till innehåll från flera datorer på iPod nano utan att radera de objekt som redan finns på enheten.

Om du ställer in iPod nano för manuell hantering av musik avaktiveras alternativen för automatiskt synkronisering på panelerna Musik, Podcaster, iTunes U och Bilder. Du kan inte samtidigt välja att hantera visst innehåll manuellt och synkronisera annat automatiskt.

*Obs!* Genius-mixar fungerar inte om du hanterar innehållet manuellt. Du kan fortfarande synkronisera Genius-spellistor manuellt till iPod nano och skapa Genius-spellistor på iPod efter en manuell synkronisering av Genius-innehåll. Se [Spela upp Genius-mixar](#page-23-1) på sidan [24](#page-23-0).

#### **Så här ställer du in iTunes för manuell hantering av innehåll:**

- **1** Välj iTunes > Inställningar och klicka på Enheter.
- **2** Markera "Förhindra att iPod-, iPhone- och iPad-enheter synkroniserar automatiskt" och klicka sedan på OK.
- **3** Markera iPod nano i iTunes-fönstret och klicka på Sammanfattning.
- **4** Markera "Hantera musik och videor manuellt" under Alternativ.
- **5** Klicka på Utför.

När du har valt att hantera innehållet på iPod nano manuellt måste du alltid mata ut enheten från iTunes innan du kopplar från den. Se Koppla från iPod [nano från datorn](#page-12-2) på sidan [13](#page-12-0).

Du kan när som helst återställa iPod nano så att den synkroniserar automatiskt genom att avmarkera Hantera musik och videor manuellt och sedan klicka på Utför. Du kanske måste välja synkroniseringsalternativ på nytt.

# **Överföra köpt innehåll till en annan dator**

Det innehåll du köper i iTunes på en dator kan överföras från iPod nano till ett iTunes-bibliotek på en annan dator. Den andra datorn måste ha auktoriserats för uppspelning av innehåll från ditt iTunes Store-konto.

#### **Överföra köpt innehåll till en annan dator**

- **1** Öppna iTunes på den andra datorn och välj Affär > Auktorisera den här datorn.
- **2** Anslut iPod nano till den dator du just auktoriserat.
- **3** Välj Arkiv > Överför inköp från iPod i iTunes.

# <span id="page-16-0"></span>**Musik och annat ljud**

Med iPod nano är det enkelt att hitta och lyssna på låtar, podcaster och iTunes U-innehåll. Du kan upprepa låtar, spola framåt, blanda och skapa spellistor med Multi-Touch-skärmen. Du kan spela en Genius-mix – låtar från biblioteket som passar bra tillsammans – eller skapa en Geniusspellista baserat på en favoritlåt.

*VARNING:* Viktig information om att undvika hörselskador finns i kapitel [14,](#page-60-0) [Säkerhet och](#page-60-0)  [hantering,](#page-60-0) på sidan [61](#page-60-0).

# Spela musik

Medan en låt spelas visas dess albumbilder på skärmen Nu spelas och en uppspelnings- (b) eller paussymbol (III) visas i statusfältet högst upp på andra skärmar. Du kan bläddra bland musiken på iPod nano och ändra inställningar samtidigt som du lyssnar på musik eller annat ljudinnehåll.

*Obs!* iPod nano måste vara utmatad från datorn innan du kan spela upp musik eller annat ljudinnehåll.

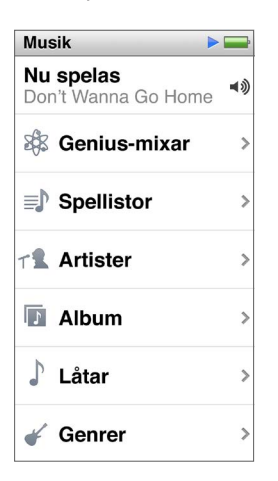

# **Så här spelar du en låt:** Gör något av följande:

- m Tryck på Musik på hemskärmen, tryck på en kategori (Spellistor, Album eller något annat) och tryck sedan på en låt.
- m Tryck på uppspelnings-/pausknappen (mellan volymknapparna) för att spela en låt slumpmässigt. Om en låt är pausad fortsätter den pausade låten att spelas.
- m Ge iPod nano en hastig skakning för att spela blandade låtar.

Om du stänger av iPod nano medan musik eller annat ljudinnehåll spelas upp (genom att trycka och hålla in knappen för vila/väckning) pausas spåret. När du slår på iPod nano igen trycker du på  $\blacktriangleright$  eller trycker på uppspelnings-/pausknappen för att fortsätta uppspelningen.

**Så här hittar du låtar i musikbiblioteket:** Gör något av följande:

- m Dra snabbt för att rulla fort genom låt- och albumlistor och tryck sedan på menyraden för att återgå till början av listan.
- m Svep lätt över en titel från höger till vänster för att visa hela texten (titeln rullas så att du kan läsa all text).
- m Dra ett finger nedåt i en indexlista för att visa stora bokstäver ovanpå listan. När du kommer till rätt bokstav lyfter du på fingret.

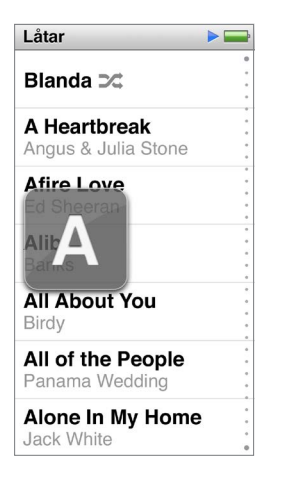

# **Styra uppspelningen av låtar**

Du kan styra uppspelningen med reglagen på skärmen Nu spelas, uppspelnings-/pausknappen (mellan volymknapparna på iPod nano), knapparna på Apples EarPods med fjärrkontroll och mikrofon (säljs separat) och annan kompatibel ljudutrustning.

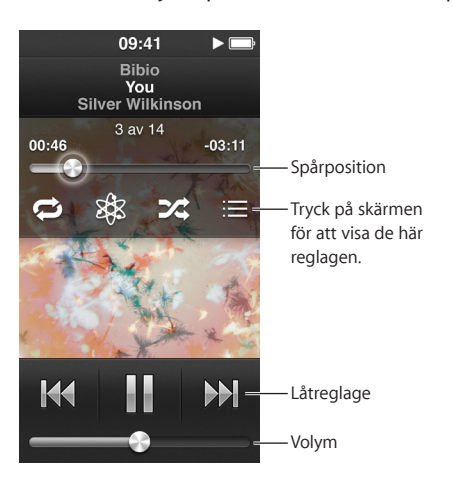

Det här kan du göra med låtreglagen och knapparna på iPod nano:

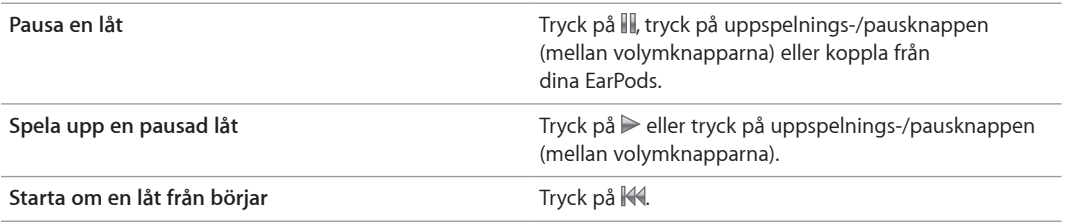

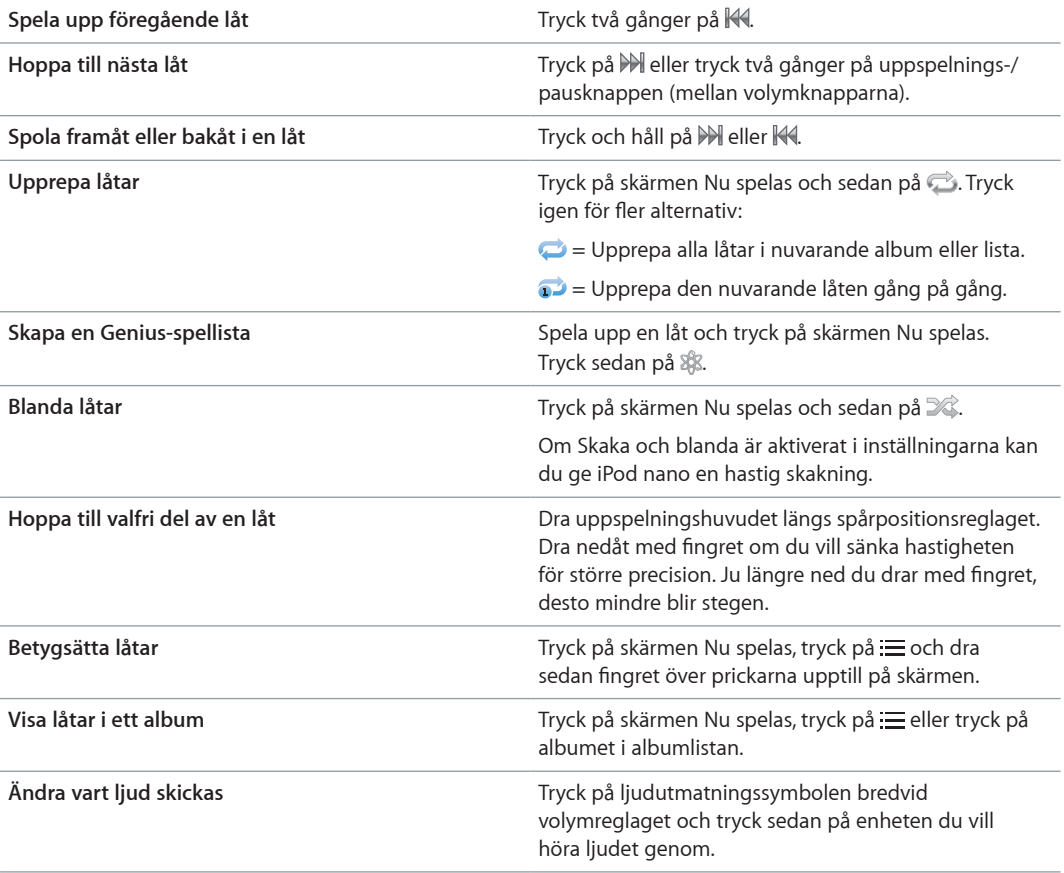

# **Blanda låtar**

Du kan spela upp låtar, album och spellistor i slumpmässig ordning och ställa in att iPod nano ska blanda låtar när du snabbt skakar på den.

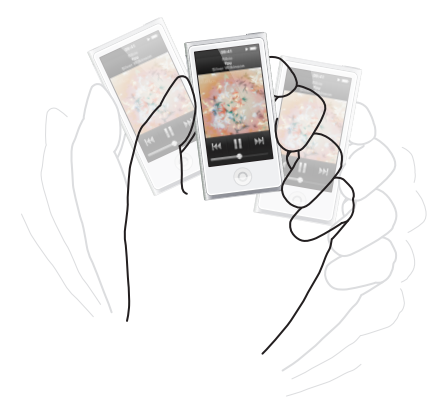

Så här kan du blanda musiken:

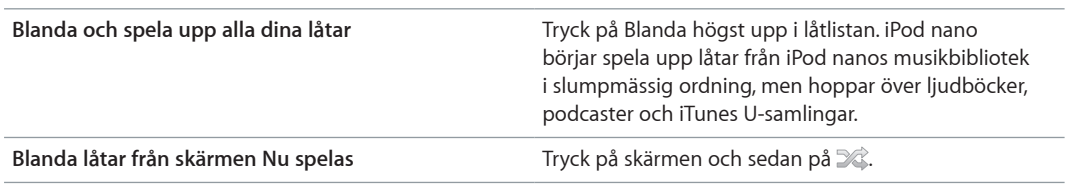

<span id="page-19-0"></span>**Använd "Skaka och blanda"** När skärmen är på kan du hoppa till en slumpmässig låt genom att snabbt skaka iPod nano. Om skärmen är av trycker du på knappen för vila/väckning innan du skakar. "Skaka och blanda" är aktiverat som förval, men du kan stänga av det i Inställningar > Musik.

# Spela upp podcaster, ljudböcker och iTunes U-samlingar

Podcaster är kostnadsfria program som du kan hämta från iTunes Store. Podcaster sorteras efter program, avsnitt i program och kapitel i avsnitt. Om du avbryter uppspelningen av en podcast och fortsätter lyssna på den senare börjar podcasten att spelas upp där du avbröt.

Du kan köpa och hämta ljudböcker från iTunes Store. När du lyssnar på ljudböcker du köpt från iTunes Store eller audible.com kan du justera uppspelningshastigheten så att den blir snabbare eller långsammare än normalt. Symbolen Ljudböcker visas bara på hemskärmen om du har synkroniserat ljudböcker från iTunes-biblioteket.

iTunes U är en del av iTunes Store som innehåller kostnadsfria föreläsningar, språklektioner och annat som du kan hämta och överföra till iPod nano. iTunes U-material är ordnat efter samlingar, objekt inom samlingar, upphovsmän och institution. iTunes U-symbolen visas bara på hemskärmen om du har synkroniserat iTunes U-innehåll från iTunes-biblioteket.

# **Så här hittar du podcaster, ljudböcker och iTunes U-samlingar:**

m Tryck på Podcaster (eller Ljudböcker eller iTunes U) på hemskärmen och tryck sedan på ett program eller en titel.

Podcaster, ljudböcker och iTunes U-innehåll listas också i Musik.

Podcaster och iTunes U-samlingar visas i kronologisk ordning så att du kan spela upp dem i den ordning de släpptes. En blå punkt markerar program och avsnitt som inte spelats upp. När du har lyssnat klart på ett podcastavsnitt eller iTunes U-innehåll påbörjas nästa ospelade eller delvis spelade objekt automatiskt.

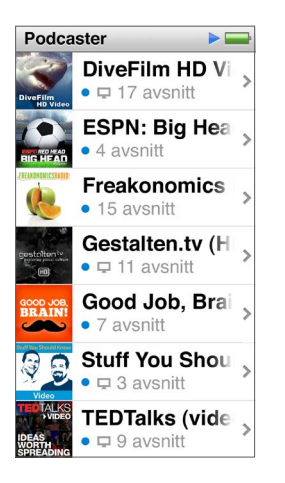

Om du vill veta mer om att hämta och lyssna på podcaster öppnar du iTunes och väljer Hjälp > iTunes Hjälp. Sök sedan efter "podcaster".

# **Styra uppspelningen av podcaster, ljudböcker och iTunes U-samlingar**

Reglagen för podcaster, ljudböcker och iTunes U-samlingar skiljer sig en aning från reglagen för låtar.

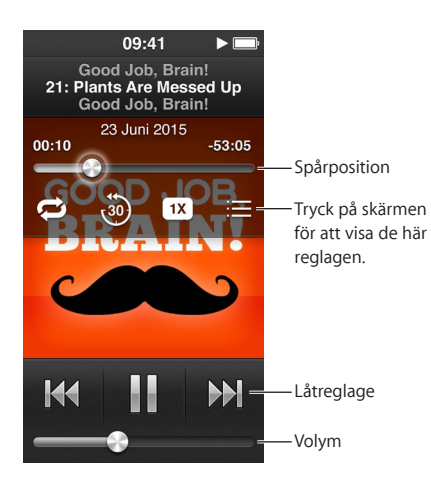

Så här kan du använda skärmreglagen och knapparna på iPod nano till att styra uppspelningen av podcaster, iTunes U och ljudböcker:

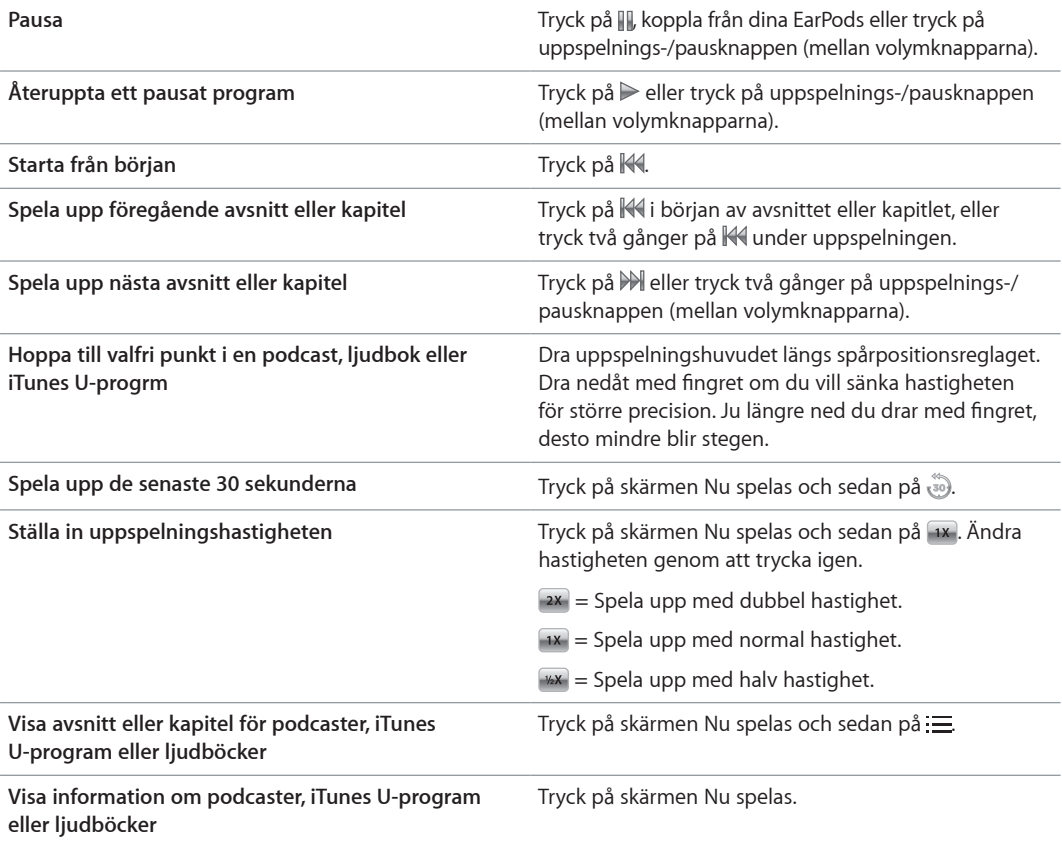

# <span id="page-21-0"></span>Skapa spellistor på iPod nano

Du kan skapa egna spellistor med låtar, podcaster och ljudböcker, eller använda Genius till att skapa Genius-spellistor, även när iPod nano inte är ansluten till datorn. De spellistor du skapar på iPod nano synkroniseras tillbaka till iTunes nästa gång du ansluter den till datorn.

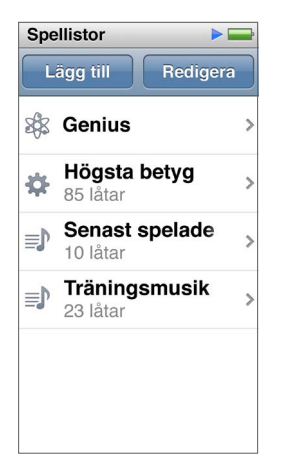

# **Skapa och redigera spellistor**

Du kan skapa och redigera dina egna spellistor på iPod nano.

# **Så här skapar du en spellista:**

- **1** Tryck på Musik > Spellistor på hemskärmen.
- **2** Dra snabbt nedåt och tryck sedan på Lägg till.
- **3** Tryck på en kategori (Låtar, Album, Podcaster osv.) och sedan på de objekt du vill lägga till.

Tryck inte på Klar förrän du har lagt till allt du vill ta med i spellistan.

**4** Lägg till mer innehåll genom att dra åt vänster.

Du kan lägga till innehåll från valfria kategorier. Du kan t.ex. blanda podcaster med låtar i en och samma spellista.

**5** När du är klar trycker du på Klar.

Spellistan får namnet Ny spellista 1 (eller Ny spellista 2 osv.). Nästa gång du synkroniserar kan du ändra titeln i iTunes. När du synkroniserar igen uppdateras spellistans titel på iPod nano.

# **Så här tar du bort objekt från en spellista:**

- **1** Tryck på Musik > Spellistor på hemskärmen och tryck sedan på den spellista du vill ändra.
- **2** Dra snabbt nedåt och tryck sedan på Redigera.
- 3 Tryck på  $\bigcirc$  bredvid det objekt du vill radera och tryck sedan på Radera när det visas till höger.

<span id="page-22-1"></span>**4** När du är klar trycker du på Klar.

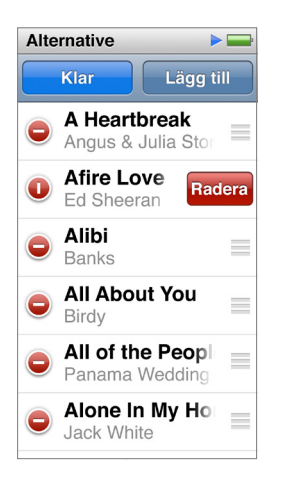

## **Så här raderar du en spellista:**

- **1** Tryck på Musik > Spellistor på hemskärmen.
- **2** Dra snabbt nedåt och tryck sedan på Redigera.
- **3** Tryck på  $\bigcirc$  bredvid den spellista du vill radera och tryck sedan på Radera när det visas bredvid spellistan.

Om du tryckt på fel spellista trycker du på Avbryt och sedan på den du vill ta bort.

**4** När du är klar drar du snabbt uppåt och trycker på Klar (eller sveper mot höger om du vill avbryta och gå tillbaka till hemskärmen).

#### **Skapa en smart spellista baserat på låtbetyg**

Du kan ange vad du tycker om en låt genom att betygsätta den (noll till fem stjärnor). Betyg du sätter på låtar på iPod nano överförs till iTunes när du synkroniserar. Med hjälp av betygen kan du skapa smarta spellistor automatiskt i iTunes.

#### **Så här betygsätter du en låt:**

- **1** Tryck på skärmen Nu spelas medan låten spelas.
- $2$  Tryck på  $\equiv$
- **3** Tilldela stjärnor genom att trycka eller dra över betygspunkterna överst på skärmen ( $\star \star \cdot \cdot$ ).

# <span id="page-22-0"></span>**Skapa Genius-spellistor**

En Genius-spellista är en samling av låtar som passar tillsammans med en låt du väljer ur biblioteket. Du kan skapa Genius-spellistor på iPod nano och synkronisera Genius-spellistor du skapat i iTunes.

Genius är en kostnadsfri tjänst, men du behöver ett konto i iTunes Store om du vill använda den. Om du vill veta mer om hur du ställer in Genius i iTunes öppnar du iTunes och väljer Hjälp > iTunes Hjälp.

# **Så här skapar du en Genius-spellista på iPod nano:**

- **1** Spela upp en låt och tryck på skärmen Nu spelas.
- **2** Tryck på &.
	- Den nya spellistan visas. Ett meddelande visas om:
	- Du inte har aktiverat Genius i iTunes.
	- Genius inte känner igen den låt du valt.
	- Genius känner igen låten, men biblioteket inte innehåller minst tio liknande låtar.
- <span id="page-23-0"></span>**3** Visa låtarna i spellistan genom att dra snabbt uppåt och nedåt.
- **4** Tryck på Spara.

Spellistan sparas med artisten och titeln på den låt du använde till att skapa spellistan.

Om du uppdaterar en sparad spellista ersätter den nya spellistan den tidigare, och det går inte att återställa den tidigare spellistan.

Genius-spellistor som är sparade på iPod nano synkroniseras tillbaka till iTunes när du ansluter iPod nano till datorn.

# <span id="page-23-1"></span>**Spela upp Genius-mixar**

iTunes skapar automatiskt Genius-mixar som innehåller låtar i biblioteket som passar bra tillsammans. Med Genius-mixar får du en ny lyssningsupplevelse varje gång du spelar en.

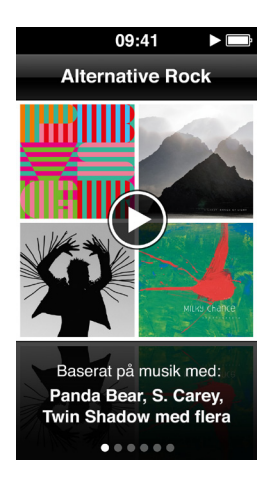

**Så här spelar du upp en Genius-mix:**

- **1** Tryck på Musik > Genius-mixar på hemskärmen.
- **2** Bläddra bland Genius-mixarna genom att dra åt vänster och höger.

Prickarna längst ner på skärmen visar hur många Genius-mixar som finns på iPod nano.

**3** Tryck på  $\odot$  på den Genius-mix du vill spela upp.

# Styra ljudvolymen

*VARNING:* Viktig information om att undvika hörselskador finns i kapitel [14,](#page-60-0) [Säkerhet och](#page-60-0)  [hantering,](#page-60-0) på sidan [61](#page-60-0).

Volymknapparna finns på sidan av iPod nano. Du justerar volymen medan du lyssnar genom att trycka på knappen för volym upp eller volym ner.

Du kan göra equalizerförinställningar på iPod nano i Inställningar > Musik. Om du tilldelat en equalizerförinställning till en låt i iTunes och equalizern på iPod nano är avstängd, så spelas låten upp med iTunes-inställningen.

I följande avsnitt beskrivs andra inställningar du kan göra för att begränsa maxvolymen och förbättra ljudkvaliteten.

# <span id="page-24-1"></span><span id="page-24-0"></span>**Ställa in en maxgräns för ljudvolym**

Du kan ställa in en maxgräns för ljudvolymen på iPod nano och ange en lösenkod så att inställningen inte kan ändras. Tillbehör som ansluts via Lightning-kontakten stöder inte volymgränser.

#### **Så här ställer du in en maxgräns för ljudvolymen på iPod nano:**

**1** Öppna hemskärmen och tryck på Inställningar > Musik > Volymgräns.

Volymreglaget visar maxgränsen för volymen.

**2** Dra reglaget åt vänster om du vill sänka maxgränsen för volymen eller åt höger om du vill höja gränsen.

*Obs!* I en del länder kan du begränsa den högsta headsetvolymen till EU:s rekommenderade nivå. Tryck på Inställningar > Musik och tryck sedan på reglaget för EU-volymgräns så att det slås på.

## **Så här kräver du en lösenkod för att ändra volymgränsen:**

- **1** När du har ställt in maxvolymen trycker du på knappen för låsning av volymgränsen.
- **2** Tryck en fyrsiffrig kod på skärmen som visas.

Om du råkar trycka fel siffra trycker du på « och sedan på den siffra du vill använda.

Du kan fortsätta att trycka på « m du vill radera alla siffror och gå tillbaka till skärmen Volymgräns utan att ange någon kod.

**3** När du ombeds ange koden igen trycker du siffrorna igen.

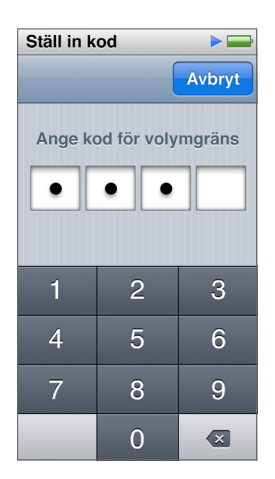

#### **Så här tar du bort volymgränsen:**

- **1** Öppna hemskärmen och tryck på Inställningar > Musik > Volymgräns.
- **2** Dra reglaget hela vägen mot höger.

Om du ställer in en kod trycker du först på knappen för upplåsning av volymgränsen, trycker koden och flyttar sedan reglaget.

Om du glömmer bort kombinationen kan du återställa iPod nano. Se [Uppdatera och återställa](#page-59-1)  [iPod-programvaran](#page-59-1) på sidan [60](#page-59-0).

# **Spela upp låtar med samma ljudvolym**

Ljudvolymen i låtar och andra ljudfiler kan variera beroende på hur ljudet spelades in eller kodades. Volymen kan även variera beroende på vilka hörsnäckor eller hörlurar du använder.

Du kan ställa in att iTunes automatiskt ska justera ljudvolymen för låtar så att de spelas upp med samma relativa ljudstyrka. Ställ sedan in att iPod nano ska använda samma iTunes-volyminställningar.

### **Så här ställer du in att låtar ska spelas med samma ljudstyrka:**

- **1** I iTunes väljer du iTunes > Inställningar om du använder en Mac, eller Redigera > Inställningar om du använder en Windows-dator.
- **2** Klicka på Uppspelning och välj Ljudkontroll. Klicka sedan på OK.
- **3** Tryck på Inställningar på hemskärmen på iPod nano.
- **4** Tryck på Musik.
- **5** Tryck på **DOFF** bredvid Ljudkontroll så aktiveras det.

Om du inte har aktiverat Ljudkontroll i iTunes händer det inget om du ställer in det på iPod nano.

Om du tilldelat en equalizerförinställning till en låt i iTunes och equalizern på iPod nano är avstängd, så spelas låten upp med iTunes-inställningen. Du kan göra equalizerförinställningar på iPod nano i Inställningar > Musik.

# <span id="page-26-0"></span>**Videor**

Du kan titta på filmer, musikvideor, videopodcaster, iTunes U-innehåll och TV-program från iTunes på iPod nano. Du kan också titta på filmer du gör i iMovie, men du måste konvertera dem först.

*VARNING:* Viktig information om att undvika hörselskador finns i kapitel [14,](#page-60-0) [Säkerhet och](#page-60-0)  [hantering,](#page-60-0) på sidan [61](#page-60-0).

# Lägga till videor på iPod nano

Du lägger till videor på iPod nano på ungefär samma sätt som du lägger till musik. Läs [Ställa in](#page-14-1)  [iTunes-synkronisering](#page-14-1) på sidan [15](#page-14-0) om du vill veta mer om synkronisering med iTunes.

Utöver iTunes-videor kan du lägga till andra typer av video på iPod nano. Du kan t.ex. lägga till videor du skapat i iMovie på en Mac eller videor du hämtat från internet. Om du får ett meddelande om att videon inte kan spelas upp på iPod nano kanske du kan konvertera videon (se iTunes Hjälp).

iPod nano har stöd för SD-video. Det går inte att synkronisera HD-video till iPod nano.

# Titta på videor på iPod nano

Filmer, TV-program, musikvideor och andra videor du lägger till på iPod nano visas i menyn Videor ordnade efter typ.

#### **Så här visar du en video på iPod nano:**

m Tryck på Videor på hemskärmen och tryck sedan på en video i menyn.

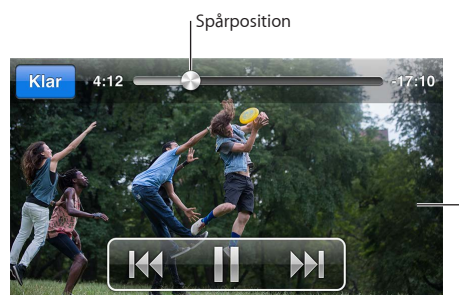

Tryck på skärmen för att visa videoreglagen.

Så här kan du styra videouppspelningen:

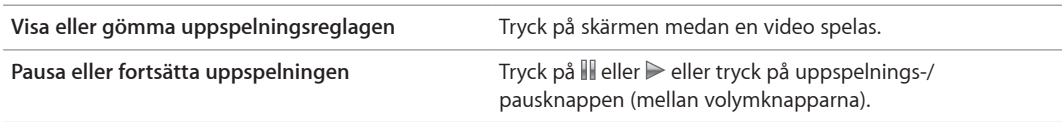

<span id="page-27-0"></span>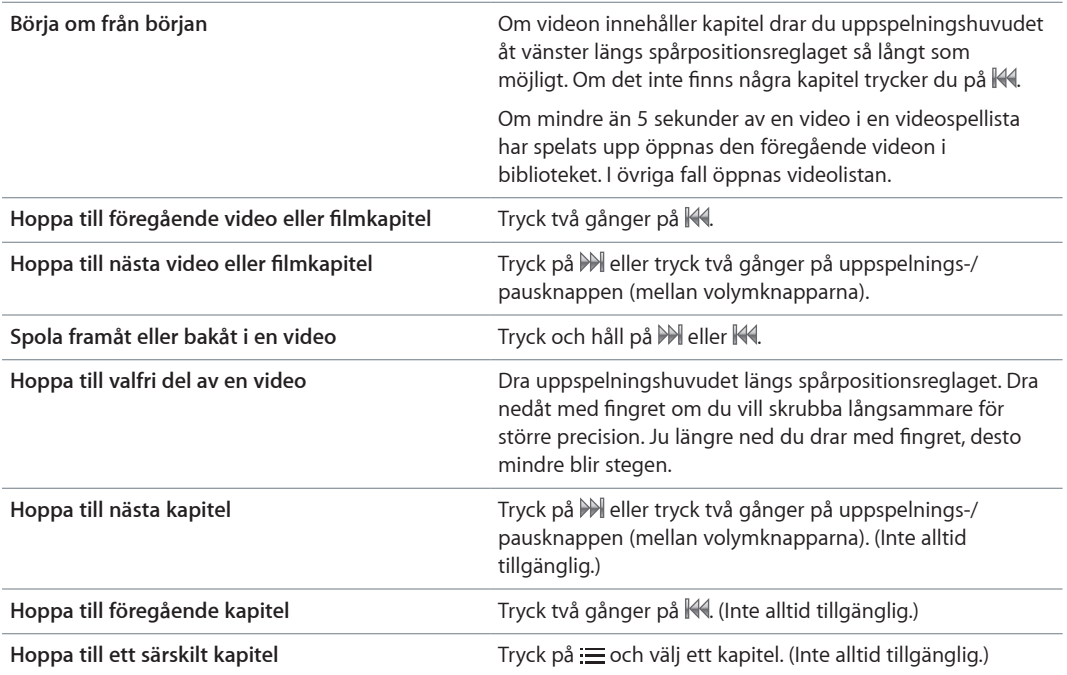

Om en Bluetooth-symbol visas till höger om videoreglagen kan du lyssna på filmen med Bluetooth-hörlurar eller -högtalare. Se [Ansluta till Bluetooth-tillbehör](#page-52-1) på sidan [53](#page-52-0) för mer information.

Du kan stänga av eller slå på dold textning och undertexter, och välja var videor ska börja spelas när du pausat dem, i Inställningar > Video.

# Visa hyrfilmer

Du kan köpa eller hyra filmer i iTunes och sedan synkronisera dem till iPod nano (hyrfilmer kanske inte är tillgängliga i alla områden). Filmer med kapitel har ytterligare reglage som gör det möjligt att välja enskilda kapitel att titta på.

*Viktigt:* Du kan bara visa en hyrfilm på en enhet i taget. Om du t.ex. hyr en film från iTunes Store och lägger till den i iPod nano kan du bara se den på iPod nano. Om du överför filmen tillbaks till iTunes kan du bara se den där och inte på iPod nano. Tänk på när hyrtider löper ut.

# **Så här tittar du på hyrfilm:**

- **1** Tryck på Videor på hemskärmen och sedan på Hyrfilmer.
- **2** Tryck på OK.

Du har 24 timmar på dig att se klart en hyrfilm när du har börjat titta på den. Om du inte tror att du hinner se klart filmen inom ett dygn trycker du på Avbryt.

Du kan pausa filmen och fortsätta titta senare. Den återstående hyrtiden visas nedanför filmens namn i menyn Videor.

- **3** När du har tittat klart på filmen trycker du på Klar.
- **4** Dra snabbt nedåt och tryck sedan på Redigera högst upp på skärmen.
- **5** Tryck på bredvid filmtiteln i menyn Hyrfilmer och tryck sedan på Radera.

Du kan ställa in språk i iTunes för filmer med dold textning eller undertextning. Mer information finns i iTunes Hjälp.

# <span id="page-28-0"></span>**FM-radio**

Du kan lyssna på FM-radio på iPod nano och ställa in dina favoritstationer så att du snabbt hittar dem. Med Direktsändningspaus kan du pausa direktsändningar och sedan fortsätta lyssna på dem inom 15 minuter. Med reglagen för Direktsändningspaus kan du spola framåt och bakåt i pausat innehåll och hitta precis det du vill lyssna på. För radiostationer som stöder det kan du även tagga låtar du gillar och sedan provlyssna och köpa dem från iTunes Store.

*VARNING:* Viktig information om att undvika hörselskador finns i kapitel [14,](#page-60-0) [Säkerhet och](#page-60-0)  [hantering,](#page-60-0) på sidan [61](#page-60-0).

# Lyssna på FM-radio

iPod nano använder hörlurssladden som antenn, så du måste ansluta EarPods eller hörlurar till iPod nano innan den kan ta emot radiosignaler. Du får bättre mottagning om sladden inte är tilltrasslad eller ihoprullad.

*Viktigt:* De radiofrekvenser som visas i kapitlet används endast i illustrationssyfte och är inte tillgängliga i alla områden.

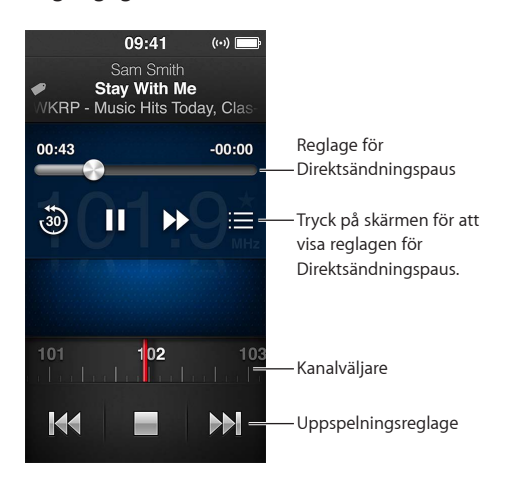

# **Så här lyssnar du på radio:**

- **1** Anslut EarPods eller hörlurar till iPod nano.
- 2 Tryck på Radio på hemskärmen och tryck sedan på **▶**.

Om stationen stöder RDS (Radio Data System) visas låttitel, artistnamn och stationsinformation på skärmen.

<span id="page-29-0"></span>Så här kan du använda radioreglagen:

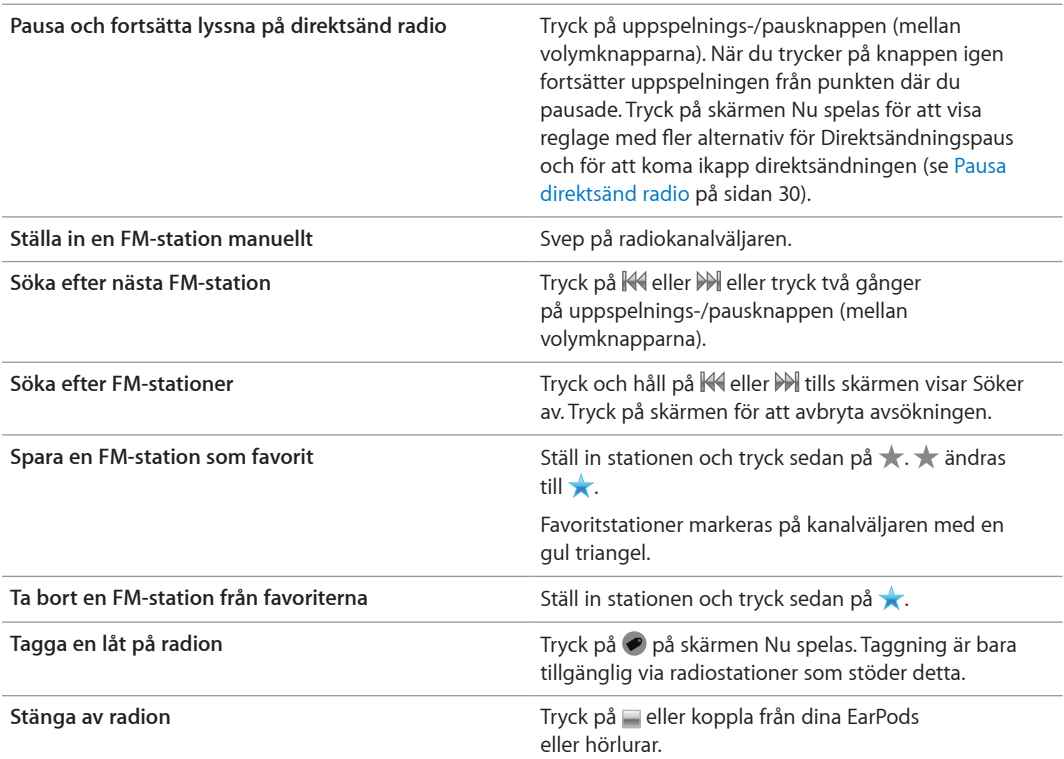

# <span id="page-29-1"></span>Pausa direktsänd radio

Du kan pausa en radiosändning och fortsätta spela upp den från samma punkt upp till15 minuter senare.

När Direktsändningspaus är aktiverat i Inställningar (det är på som förval) kan du pausa en direktsändning i upp till 15 minuter. När gränsen på 15 minuter har uppnåtts rensas äldre inspelningar medan inspelningen fortsätter.

Pausad radio rensas automatiskt om:

- Du byter station.
- Du slår av iPod nano.
- Du spelar upp annat medieinnehåll eller spelar in ett röstmemo.
- Batteriet börjar bli svagt och måste laddas.
- Du pausar radion i 15 minuter utan att fortsätta uppspelning.

Reglagen för Direktsändningspaus ger fler alternativ för lyssning på pausad radio och ger tillgång till menyn Radio.

### **Visa reglagen för Direktsändningspaus:**

**Tryck på skärmen Radio medan radion spelas.** 

Ett reglage visar var sändningen pausades. Statusfältet fortsätter att fyllas upp och visar den tid som förflutit sedan du pausade.

<span id="page-30-0"></span>Här är några sätt att styra uppspelningen av pausad radio:

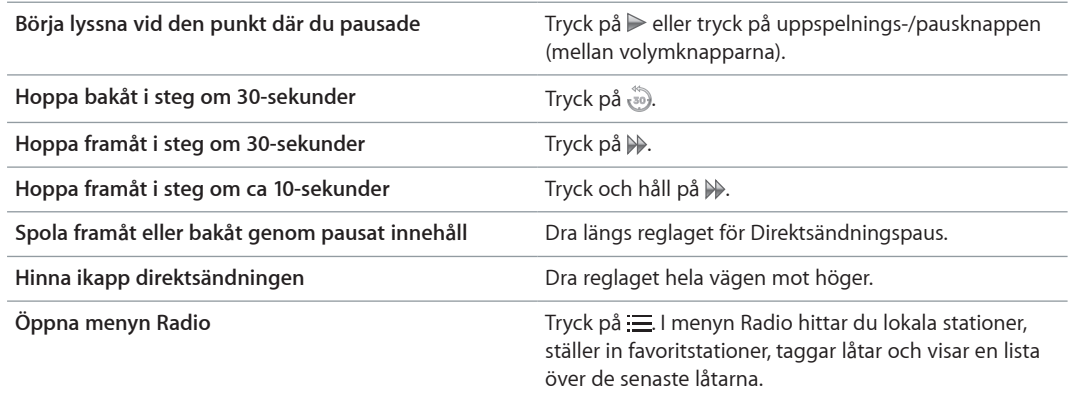

När du inte använder Direktsändningspaus kan du spara batteri genom att stänga av den.

**Så här stänger du av Direktsändningspaus:**

**Tryck på Inställningar > Radio >**  $\sim$  **på hemskärmen.** 

# Hitta lokala stationer och ställa in favoriter

Du kan använda radioreglagen till att hitta stationer genom att bläddra, söka, spara favoriter eller ställa in dem direkt. Du kan använda menyn Radio till att hitta lokala stationer.

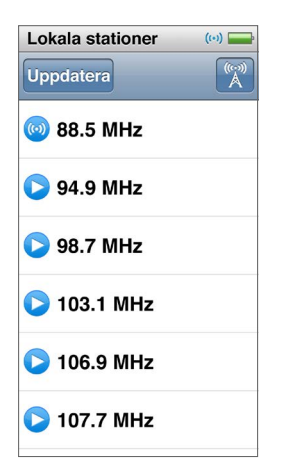

**Så här söker du efter lokala stationer:**

- 1 Tryck på skärmen Nu spelas och sedan på : 三.
- **2** Tryck på Lokala stationer.

iPod nano söker igenom de tillgängliga frekvenserna och skapar en lista över de lokala stationerna.

- **3** Tryck på  $\odot$  bredvid en station om du vill lyssna på stationen utan att lämna menyn, eller tryck på stationen om du vill lyssna på den och gå tillbaka till radioreglagen.
- 4 Tryck på  $\overline{A}$  när du är klar för att återgå till radioreglagen.

Om du vill uppdatera listan trycker du på Uppdatera.

#### **Så här tar du bort stationer från Favoriter:**

- <span id="page-31-0"></span>**1** Tryck på skärmen Nu spelas medan radion spelas.
- **2** Tryck på  $\equiv$  och sedan på Favoriter.
- **3** Dra snabbt nedåt så att knappen Redigera visas och tryck på den.
- **4** Tryck på bredvid stationen och tryck sedan på Radera.
- **5** Trycka på Rensa alla om du vill rensa hela listan.
- **6** När du är klar trycker du på Klar.

# Tagga låtar för provlyssning och köp

Om en radiostation har stöd för taggning kan du tagga en låt när du hör den och senare provlyssna och köpa den i iTunes Store. Låtar som kan taggas är markerade med en taggningssymbol på skärmen Nu spelas.

#### **Så här taggar du en låt:**

■ Tryck på ● på skärmen Nu spelas.

Dina taggade låtar visas i menyn Radio nedanför Taggade låtar. Nästa gång du synkroniserar iPod nano med iTunes tas de taggade låtarna bort från iPod nano. De visas i iTunes där du kan provlyssna på dem och köpa dem i iTunes Store.

*Obs!* Den här funktionen kanske inte fungerar med alla radiostationer.

Om radiostationen saknar stöd för taggning kan du också se en lista över låtar du lyssnat på nyligen. Du kan senare använde den informationen till att hitta och köpa låten.

#### **Så här visar du de senaste låtarna:**

- **1** Tryck på skärmen Nu spelas medan radion spelas.
- **2** Tryck på  $\equiv$  och sedan på Senaste låtar.

Låtens titel, artistens namn och den radiostation där du hörde låten visas.

# Ställa in radioregionen

iPod nano kan ta emot FM-radiosignaler i många olika länder. Den levereras med fem förinställda signalomfång som identifieras efter region: Amerika, Asien, Australien, Europa och Japan.

#### **Så här väljer du en radioregion:**

- **1** Tryck på Inställningar på hemskärmen.
- **2** Tryck på Radio och sedan på Radioregioner.
- **3** Tryck på din region.

En bockmarkering visas bredvid den region du väljer.

Regioninställningarna avgörs av internationella radiostandarder, inte av geografiska gränser. Om du bor i ett land som inte listas i menyn Radioregioner väljer du en region som matchar radiofrekvensspecifikationerna i ditt land så nära som möjligt.

*Viktigt:* iPod nano är endast avsedd för mottagning av vanlig FM-radio. Att lyssna på sändningar som inte är avsedda för allmänheten är olagligt i vissa länder och överträdelse kan medföra rättsliga påföljder. Ta reda på och följ de lagar och bestämmelser som gäller i området där du använder iPod nano.

Följande tabell anger radiofrekvensomfånget i de olika regionerna i menyn Radioregioner, tillsammans med frekvensavståndet mellan stationer (visas med symbolen ±).

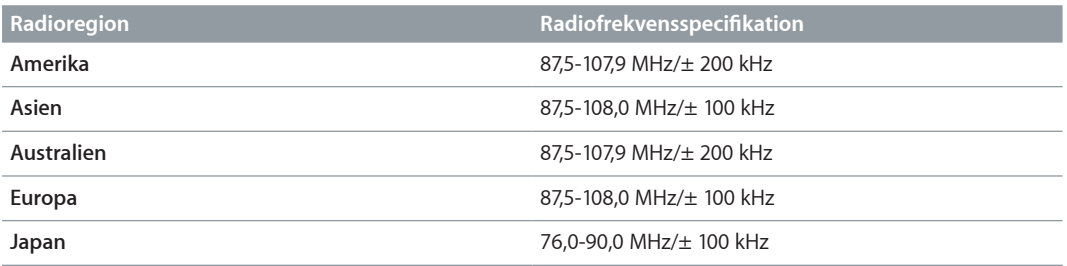

# <span id="page-33-0"></span>**Fitness**

# **7**

iPod nano har inbyggda funktioner som hjälper dig att få ut mesta möjligt av dina träningspass. Du kan ställa in ett dagligt stegmål i den inbyggda stegräknaren, skapa löpträningar med din favoritmusik och använda iTunes till att överföra träningsdata till webbplatsen för Nike+. Du kan använda en strömsnål Bluetooth-pulsmätare till att registrera din puls på iPod nano medan du tränar.

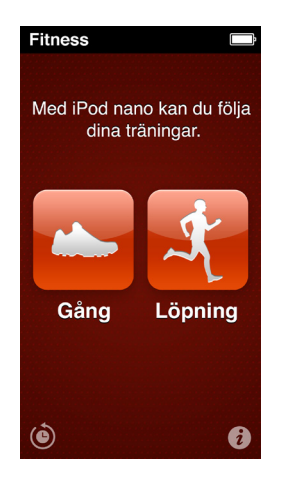

# <span id="page-33-1"></span>Göra fitnessinställningar

Om du ställer in din längd och vikt i iPod nano får du mer rättvisande träningsinformation. Du bör uppdatera vikten i iPod nano när den ändras. Om du använder ett annat måttsystem än det som är förvalt i iPod nano kan du ändra de mått- och längdenheter som används.

Om en särskild låt eller spellista peppar dig lite extra kan du ställa in den som din PowerSong innan du börjar träna.

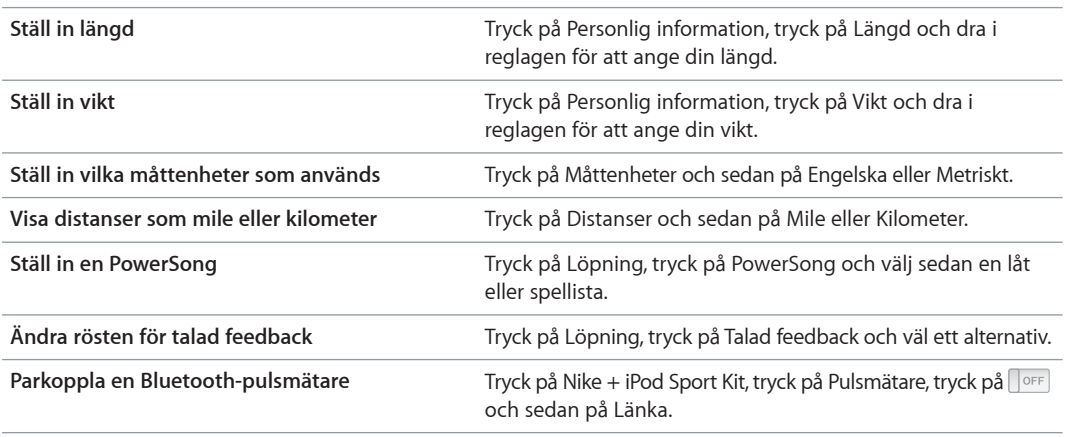

Du gör de här ändringarna genom att trycka på  $\boldsymbol{i}$  på Fitness-skärmen:

# <span id="page-34-0"></span>Räkna steg

Ställ in ett dagligt stegmål och låt iPod nano räkna dina steg medan du går och hålla koll på dina framsteg och kaloriförbrukning. iPod nano räknar stegen i bakgrunden, så att du kan lyssna på musik eller använda iPod nano till andra saker samtidigt. Med start vid midnatt räknas alla steg du tar automatiskt för den dagen.

Gångsymbolen (  $\Box$ ) visas i statusfältet medan steg räknas.

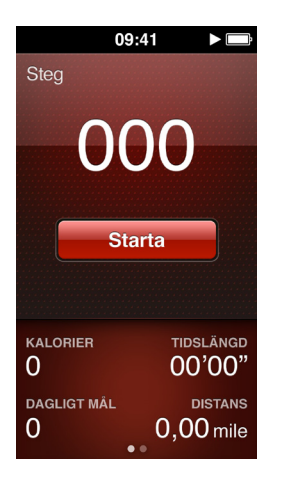

# **Så här använder du iPod nano till att räkna steg under gång:**

■ Tryck på Fitness > Gång > Start på hemskärmen.

Bär iPod nano vid midjelinningen för största noggrannhet. iPod nano räknar dina steg oavsett om du går eller springer.

# **Så här ställer du in ett dagligt stegmål:**

- **1** Tryck på Fitness på hemskärmen.
- 2 Tryck på  $\boldsymbol{i}$  och sedan på Gång.
- **3** Tryck på **DOFF** bredvid Dagligt stegmål.
- **4** Dra i reglagen för att ställa in önskat antal steg och tryck sedan på Klar.

Räkningen påbörjas inte förrän du startar den i Fitness.

- $\overline{5}$  Tryck på hemknappen  $\bigcirc$  och sedan på Fitness.
- **6** Tryck på Gång och sedan på Starta.

Steg som du tar under en löpträning räknas inte in i det dagliga stegmålet.

# **Så här visar du totalt antal steg:**

- **1** Tryck på Fitness på hemskärmen.
- **2** Tryck på Gång.

Den första gångskärmen visar följande information:

- Antal förbrända kalorier
- Total tid som iPod nano har räknat dina steg
- Ditt dagliga mål, om du ställt in ett
- Distans som avverkats
- **3** Svep mot vänster för att visa stegantal för dagen, veckan, månaden och totalt sedan räkningen startade.

<span id="page-35-0"></span>*Obs!* Antalet förbrända kalorier är uppskattningar och faktiska antal kan variera. Kontakta din läkare om du vill veta mer.

Du hittar fler detaljer om dina stegräkningar och träningar i Historik (se [Visa och hantera](#page-37-1)  [fitnessinformation](#page-37-1) på sidan [38\)](#page-37-0).

# <span id="page-35-1"></span>Skapa träningar med musik

Du kan skapa träningspass på iPod nano för att uppnå olika mål för distans, tid eller förbrända kalorier. Sedan lägger du till musik, en podcast, ljudbok eller radiostation som hjälper dig att hålla igång. iPod nano arkiverar alla träningsdata så att du sedan kan överföra dem till webbplatsen för Nike+ om du vill.

Medan du tränar ger iPod nano talad feedback när du pausar eller återupptar träningen.

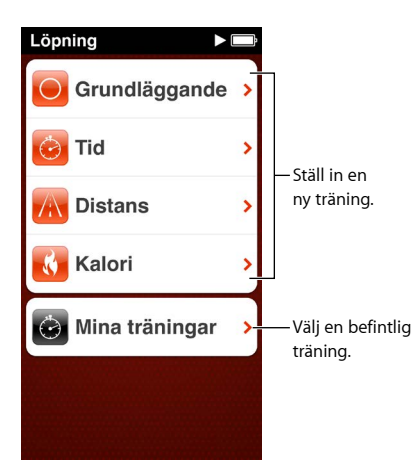

**Så här ställer du in en löpträning:**

- **1** Tryck på Fitness på hemskärmen.
- **2** Tryck på Löpning och sedan på träningstyp (Grundläggande, Tid, Distans eller Kalori).
- **3** Tryck på ett förinställt mål eller tryck på Anpassat.

Om du väljer Anpassat använder du reglagen till att ställa in tid, distans eller kalorier och trycker sedan på Klar.

- **4** Välj det ljudinnehåll du vill lyssna på under träningen.
- **5** Tryck på Starta träning.

Bär iPod nano vid midjan för större noggrannhet. Du kan springa eller gå under träningen så räknar iPod nano avverkad distans. Om du har ställt in ett dagligt stegmål räknas inte steg som tas under en löpträning med i det totala dagliga stegmålet.

Träningar du skapar på iPod nano sparas så att du kan använda dem igen.

### **Så här använder du en sparad träning:**

- **1** Tryck på Fitness på hemskärmen och sedan på Löpning.
- **2** Tryck på Löpning och sedan på Mina träningar.
- **3** Tryck på en sparad träning och sedan på Starta träning.

# <span id="page-36-0"></span>**Styra iPod nano under en träning**

Du kan använda reglagen på iPod nano till att pausa och återuppta din träning, byta låtar, lyssna på talad feedback eller byta till din PowerSong för extra motivation.

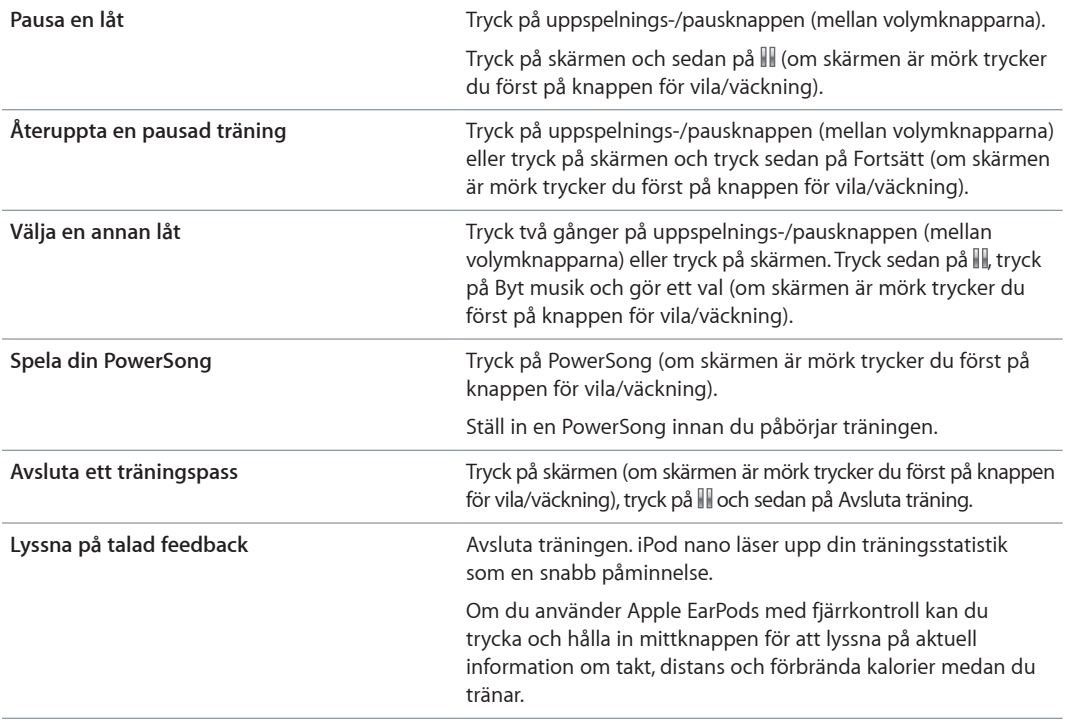

Tabellen nedan beskriver hur du styr iPod nano under ett träningspass:

Om du använder kompatibla hörlurar med en fjärrkontroll eller reglage läser du i dokumentationen för produkten om hur du använder dessa reglage med iPod nano.

# Kalibrera iPod nano

För att få så rättvisande träningsstatistik som möjligt bör du se till att din längd och vikt är rätt angivna och kalibrera iPod nano mer än en gång. Varje gång du kalibrerar iPod nano förbättras dess noggrannhet.

#### **Så här kalibrerar du iPod nano:**

- **1** Tryck på Fitness > Löpning på hemskärmen.
- **2** Tryck på en träningstyp (se [Skapa träningar med musik](#page-35-1) på sidan [36](#page-35-0)).
- **3** Gå eller spring minst 400 meter.
- **4** Avbryt träningen och tryck sedan på Kalibrera.

Knappen Kalibrera visas i nederkanten av träningssammanfattningen, förutsatt att träningen räckte som underlag för kalibreringen. Du kanske måste dra snabbt uppåt för att se den.

Du kan kalibrera eller kalibrera på nytt när du vill så länge knappen Kalibrera visas i nederkanten av en träningssammanfattning. Om du vill börja om kan du nollställa kalibreringen.

#### **Så här nollställer du kalibreringen:**

- **1** Tryck på Fitness på hemskärmen.
- 2 Tryck på  $\boldsymbol{i}$  och tryck sedan på Återställ kalibrering.

<span id="page-37-0"></span>**3** Tryck på Gångkalibrering eller Löpkalibrering.

Välj det alternativ som bäst återspeglar den takt du vill kalibrera på nytt. Om du t.ex. mest promenerade under kalibreringen väljer du Gångkalibrering.

- **4** Tryck igen på knappen Nollställ kalibrering, eller på Avbryt om du ångrar dig.
- **5** Starta en gång- eller löpträning och tryck på knappen Kalibrera när den visas.

Om du vill ställa in din längd och vikt läser du [Göra fitnessinställningar](#page-33-1) på sidan [34.](#page-33-0)

# <span id="page-37-1"></span>Visa och hantera fitnessinformation

iPod nano registrerar en mängd olika träningsdata så att du kan hålla koll på dina framsteg och fitnessmål. Du kan också använda iTunes till att överföra dina steg och annan träningsinformation till webbplatsen för Nike+ där du sedan kan ange ett mål, utmana vänner och hålla koll på dina framsteg.

# **Så här visar du träningshistoriken:**

- **1** Tryck på Fitness på hemskärmen.
- **2** Tryck på © och sedan på ett alternativ:
	- Personliga rekord visar de bästa tiderna för olika distanser, från en kilometer ända upp till maraton.
	- Antal träningar visar det totala antalet träningar som registrerats, den längsta enskilda löpdistansen, den totala löpta distansen, total tid och totalt antal förbrända kalorier.
	- Datumlistan i nederkanten visar totalerna för promenader och träningar efter datum. Promenader och träningar grupperas efter typ så att du enkelt kan hitta dem.

# **Så här rensar du träningsdata från iPod nano:**

- **1** Tryck på Fitness på hemskärmen och sedan på Historik.
- **2** Tryck på den månad du vill rensa.
- **3** Dra snabbt nedåt och tryck sedan på Rensa.

En dialogruta frågar om du vill rensa träningshistoriken för månaden.

**4** Tryck på Radera alla, eller på Avbryt om du ångrar dig.

Du kan använda iTunes till att överföra stegantal och annan träningsinformation till webbplatsen för Nike+. Du måste ha ett konto hos Nike+. Du kan skapa ett den första gången du synkroniserar träningsdata i iTunes.

# **Så här överför du stegantal och träningsinformation till Nike+:**

- **1** Anslut iPod nano till datorn och öppna iTunes.
- **2** Klicka på Skicka i dialogrutan som visas och följ sedan anvisningarna på skärmen för att ställa in ditt Nike+-konto.

När du har ställt in kontot visas panelen Nike + iPod i iTunes-fönstret.

- **3** Klicka på Nike + iPod och markera "Skicka automatiskt träningsdata till nikeplus.com" om det inte redan är markerat.
- **4** Klicka på Utför.

Du visar och delar med dig av informationen på Nike-webbplatsen genom att klicka på knappen Besök nikeplus.com i panelen Nike + iPod när iPod nano är ansluten till datorn, eller gå till [www.nikeplus.com](http://www.nikeplus.com) och logga in på ditt konto.

# <span id="page-38-0"></span>**Bilder**

Med iPod nano kan du ta med dig dina bilder så att du kan dela dem med släkt, vänner och kollegor.

# Visa bilder på iPod nano

Du kan visa bilder på iPod nano en i taget eller som ett bildspel.

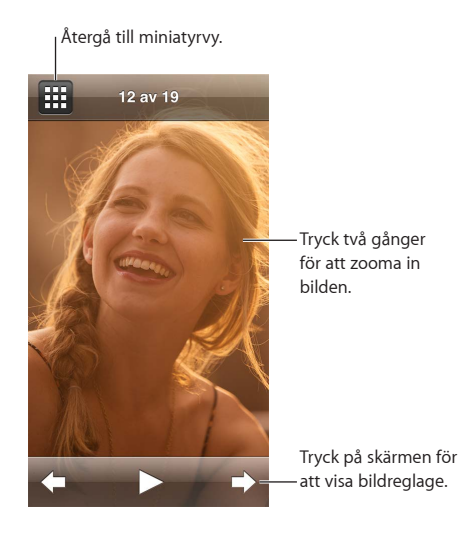

# **Visa enskilda bilder**

Bilderna är grupperade i album så att du enkelt kan bläddra bland dem på iPod nano. Om du använder iPhoto på din Mac kan du också synkronisera händelser och sedan visa bilderna på det sättet. När du visar enskilda bilder kan zooma in och ut i dem och flytta en inzoomad bild för att fokusera på en särskild del av bilden.

**Så här visar du bilder på iPod nano:**

- **1** Tryck på Bilder på hemskärmen.
- **2** Tryck på ett album eller någon annan bildgrupp (visa alla album genom att dra snabbt).
- **3** Dra snabbt uppåt eller nedåt för att visa miniatyrer av dina bilder. Tryck på en miniatyr för att visa bilden i full storlek.
- **4** Rulla genom alla bilder i ett album genom att dra åt vänster eller höger.
- **5** Tryck på en bild så visas visningsreglage. Tryck på **EE** när du vill återgå till miniatyrvyn.

Här är alternativ för visning och ändring av bilder:

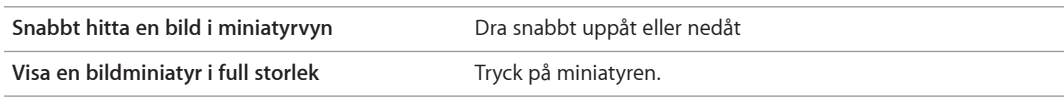

<span id="page-39-0"></span>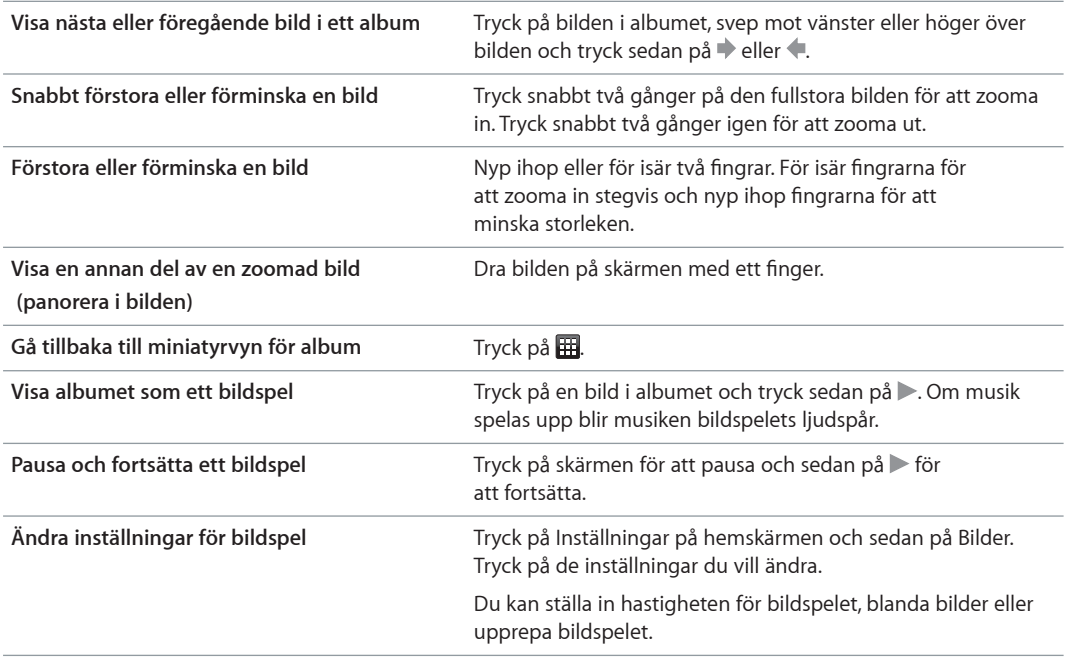

# **Visa bildspel på iPod nano**

Du kan visa bilder på iPod nano som ett bildspel med övergångar. Ställ in alternativ för bildspel i Inställningar > Bilder.

#### **Så här visar du ett bildspel på iPod nano:**

- **1** Tryck på Bilder på hemskärmen.
- **2** Tryck på ett album eller på Alla bilder.
- **3** Tryck på den bild du vill börja med och tryck sedan på den igen så visas reglagen.

Om du tryckt på fel bild återgår du till miniatyrvyn för album genom att trycka på . Om du drar till höger backar du en bild i taget.

- **4** Om du vill ha ett ljudspår för bildspelet börjar du spela upp en låt eller spellista innan du startar bildspelet.
- **5** Tryck på  $\triangleright$  för att starta bildspelet.

När du visar bildspelet kan du pausa det genom att trycka på skärmen och sedan trycka på  $\triangleright$  för att fortsätta. Avsluta bildspelet och återvänd till albumet genom att trycka på  $\boxplus$ .

# Synkronisera bilder

Du kan synkronisera bilder från datorn till iPod nano med iTunes eller manuellt lägga till bilder från en mapp på datorn. Bilderna är optimerade för visning på iPod nano, men du kan också lägga till bilder i full upplösning.

# **Lägga till bilder från datorn**

Du kan synkronisera bilder till iPod nano med hjälp av iTunes på datorn. Första gången du lägger till bilder på iPod nano kan det ta lite tid, beroende på antalet bilder.

#### **Så här synkroniserar du bilder från Bilder-biblioteket:**

- **1** Anslut iPod nano till datorn och öppna iTunes (om programmet inte öppnas automatiskt).
- **2** Markera iPod nano i iTunes och klicka på Bilder.
- **3** Markera Synkronisera bilder från och välj sedan Bilder från popupmenyn.
- **4** Välj om du vill synkronisera alla bilder eller bara markerade bilder.

Om du väljer det andra alternativet klickar du på popupmenyn för fler inställningar. Markera sedan de album och händelser du vill synkronisera.

**5** Klicka på Utför.

Nu när du ansluter iPod nano till datorn synkroniseras bilder automatiskt varje gång.

#### **Så här lägger du till bilder från en mapp på datorn i iPod nano:**

**1** Lägg till bilder i en mapp på datorn.

Om du vill att bilderna ska visas i separata fotoalbum på iPod nano skapar du mappar inuti bildmappen och drar bilderna till de nya mapparna.

- **2** Anslut iPod nano till datorn och öppna iTunes (om programmet inte öppnas automatiskt).
- **3** Markera iPod nano i iTunes och klicka på Bilder.
- **4** Markera "Synkronisera bilder från".
- **5** Klicka på popupmenyn, välj Välj mapp och markera sedan bildmappen.
- **6** Markera Alla mappar eller Markerade mappar.

Om du väljer det andra alternativet markerar du de mappar du vill synkronisera.

**7** Klicka på Utför.

När du lägger till bilder på iPod nano optimerar iTunes bilderna för visning. Som förval överförs inte fullupplösta bildfiler. Det kan vara praktiskt att lägga till fullupplösta bildfiler om du vill flytta dem från en dator till en annan, men det är inte nödvändigt för att visa bilderna på iPod nano med full kvalitet.

#### **Så här lägger du till bildfiler med full upplösning på iPod nano:**

- **1** Anslut iPod nano till datorn och öppna iTunes (om programmet inte öppnas automatiskt).
- **2** Markera iPod nano i iTunes och klicka på Bilder.
- **3** Markera Inkludera bilder i full upplösning.
- **4** Klicka på Utför.

iTunes kopierar fullupplösta versioner av bilderna till mappen Photos på iPod nano. Om du vill veta hur du kommer åt dem läser du avsnittet [Kopiera bilder från iPod](#page-40-0) nano till en dator.

# <span id="page-40-0"></span>**Kopiera bilder från iPod nano till en dator**

Om du lägger till bilder i full upplösning från datorn på iPod nano sparas de i mappen Photos på iPod nano. Du kan ansluta iPod nano till en dator och lägga till de bilderna på datorn.

#### **Så här lägger du till bilder från iPod nano på en dator:**

- **1** Anslut iPod nano till datorn och öppna iTunes (om programmet inte öppnas automatiskt).
- **2** Markera iPod nano i iTunes och klicka på Sammanfattning.
- **3** Markera Använd som extern enhet under Alternativ.
- **4** Klicka på Utför.

När du använder iPod nano som extern enhet visas iPod nano-skivsymbolen på skrivbordet (Mac), eller som nästa lediga enhetsbokstav i Utforskaren i Windows (Windows-dator).

**5** Dra bildfiler från mappen Photos på iPod nano till datorns skrivbord eller till ett bildredigeringsprogram på datorn.

Du kan också lägga till bilder som är sparade i mappen Photos på iPod nano via ett bildredigeringsprogram, t.ex. Bilder. Mer information finns i dokumentationen som följde med programmet.

När iPod nano används som en extern enhet måste du mata ut iPod nano innan du kopplar loss den från datorn. Se Koppla från iPod [nano från datorn](#page-12-2) på sidan [13](#page-12-0) för mer information.

# **Ta bort bilder från iPod nano**

Du kan ändra synkroniseringsinställningarna så att *alla* bilder tas bort från iPod nano, inklusive fullupplösta bilder, eller så att bara markerade bilder raderas.

# **Så här raderar du alla bilder från iPod nano:**

- **1** Anslut iPod nano till datorn och öppna iTunes (om programmet inte öppnas automatiskt).
- **2** Markera iPod nano i iTunes och klicka på Bilder.
- **3** Se till att Synkronisera bilder från är markerat.
- **4** Klicka på Ta bort bilder i den dialogruta som visas och klicka sedan på Utför.

Inga bilder tas bort förrän du trycker på Utför. Om du ångrar dig markerar du Synkronisera bilder igen.

#### **Så här raderar du markerade bilder:**

- **1** Anslut iPod nano till datorn och öppna iTunes.
- **2** Markera iPod nano i iTunes och klicka på Bilder.
- **3** Markera knappen bredvid "Markerade album, händelser, ansikten och inkludera automatiskt" och välj ett alternativ från popupmenyn.
- **4** Avmarkera de objekt du vill ta bort från iPod nano och klicka sedan på Utför.

# <span id="page-42-0"></span>**Klocka**

Du kan använda klockan på iPod nano som ett stoppur, som en timer eller till att visa tiden i flera tidszoner.

# <span id="page-42-1"></span>Anpassa klockan

Du kan välja olika urtavlor för iPod nano och ändra hur tiden visas. Du kan t.ex. välja 12-timmars eller 24-timmars tidsvisning eller välja om du vill visa klockan när iPad nanos skärm slås på. Om du väljer världsklockan kan du visa tiden i ytterligare två tidszoner.

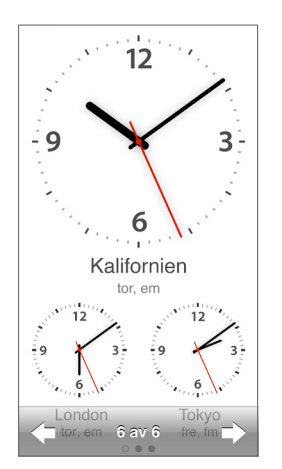

# **Så här ändrar du urtavla:**

Gör något av följande:

- Tryck på Inställningar > Allmänt > Datum och tid > Urtavla, tryck på ett alternativ och tryck sedan på Ställ in.
- m Tryck på Klocka på hemskärmen, tryck på urtavlan och tryck sedan på vänster- eller högerpilen som visas. Stoppa när du ser en urtavla du vill använda. Det här blir den förvalda urtavlan tills du ändrar den.

Om du ställer in urtavlan som världsklocka måste du ställa in tidszoner.

# **Så här ställer du in en tidszon för världsklockan:**

- **1** Välj urtavlan för världsklocka med en av metoderna ovan.
- **2** Öppna hemskärmen och tryck på Inställningar > Allmänt > Datum och tid > Världsklocka.

Om iPod nano är inställd med någon annan urtavla visas inte Världsklocka i inställningarna under Datum och tid.

**3** Tryck på en plats i världsklockan och tryck sedan på en stad i närheten av den plats du vill visa.

<span id="page-43-0"></span>Du kan ändra tidsvisningen på iPod nano på några olika sätt:

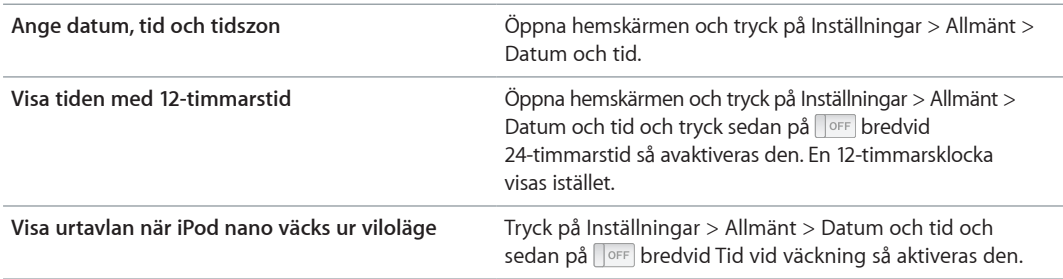

# Använda stoppuret

iPod nano innehåller ett stoppur för tidtagning av förlopp och mellantider, t.ex. vid simning Du kan lyssna på musik eller andra ljudfiler medan stoppuret används.

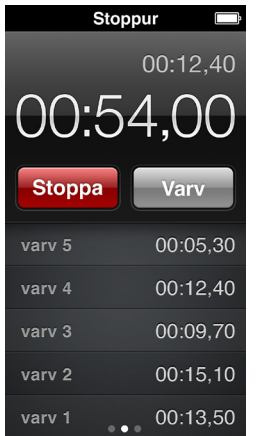

#### **Så här använder du stoppuret:**

- **1** Tryck på Klocka på hemskärmen.
- **2** Svep mot vänster så visas reglagen för stoppuret.
- **3** Tryck på Starta.
	- Du registrerar varv genom att trycka på Varv efter varje varv.
	- Du pausar stoppuret genom att trycka på Stopp. tryck sedan på Starta för att återuppta tidtagningen.
- **4** Tryck på Stopp när du är klar.

iPod nano visar det senaste passets varvstatistik på skärmen. Lägg märke till varvtiderna innan du startar ett nytt pass. Om du trycker på Återställs raderas informationen.

# Använda timern

Använd nedräkningstimern i iPod nano till att ställa in en påminnelse, eller till att ställa in en vilotimer som stänger av iPod nano automatiskt. Timern fortsätter att räkna ned när iPod nano är avstängd, men du hör inte påminnelseljudet.

# **Så här ställer du in timern:**

- **1** Tryck på Klocka på hemskärmen.
- **2** Svep mot vänster två gånger så visas reglagen för timern.

 Dra snabbt för att ställa in timmar och minuter tills påminnelsen aktiveras och tryck sedan på När tiden går ut.

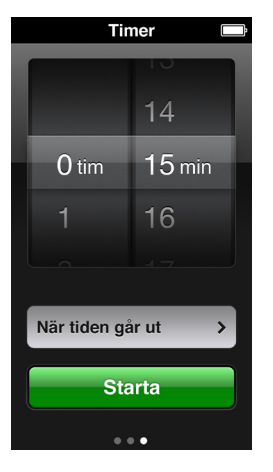

- Tryck på en ljudsignal och sedan på Ställ in.
- Tryck på Start när du vill starta timern.

# **Så här avbryter du timern:**

- Tryck på Klocka på hemskärmen.
- Svep åt vänster så visas reglagen för timern.
- Tryck på Avbryt.

Du kan ställa in att iPod nano stängs av automatiskt när den spelat musik eller annat innehåll under en viss tid.

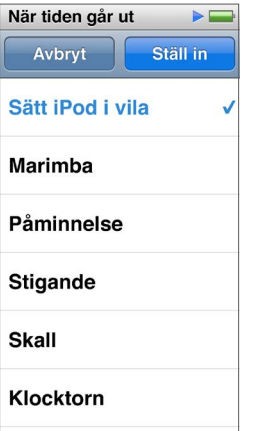

# **Så här ställer du in vilotimern:**

- Tryck på Klocka på hemskärmen.
- Svep mot vänster två gånger så visas reglagen för timern.
- Dra snabbt för att ställa in timmar och minuter och tryck sedan på När tiden går ut.
- Tryck på Sätt iPod i vila och sedan på Ställ in.
- Tryck på Starta när du är klar.

# <span id="page-45-0"></span>**Röstmemon**

# **10**

Du kan spela in och lyssna på röstmemon på iPod nano, märka dem och sedan synkronisera dem till iTunes. Symbolen Röstmemon visas på hemskärmen när en mikrofon är ansluten eller det finns röstinspelningar på iPod nano.

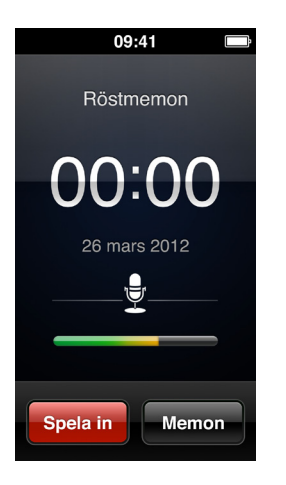

# Spela in röstmemon

Du kan använda tillvalet Apple EarPods med fjärrkontroll och mikrofon, eller ett tillbehör från en annan tillverkare som stöds, till att spela in röstmemon på iPod nano.

# **Så här spelar du in ett röstmemo:**

- **1** Anslut en kompatibel mikrofon och tryck sedan på Röstmemon på hemskärmen.
- **2** Tryck på Spela in och börja sedan tala.

Du kan trycka på Pausa och sedan på Fortsätt så många gånger du vill under inspelningen.

**3** När du är klar trycker du på Stoppa.

Den förflutna tiden visas på skärmen medan du spelar in. Om du trycker på hemknappen eller lämnar röstmemoskärmen stoppas inspelningen automatiskt.

# Så här lyssnar du på en inspelning:

Du kan spela upp inspelningar utan att ansluta en mikrofon. Reglagen för uppspelning av röstmemon liknar de som används vid lyssning på annat ljudinnehåll på iPod nano.

# **Så här lyssnar du på en inspelning:**

- **1** Tryck på Röstmemon på hemskärmen.
- **2** Tryck på Memon och sedan på en inspelning.

Inspelningen börjar automatiskt att spelas upp.

**3** Tryck på för att pausa uppspelningen.

<span id="page-46-0"></span>Tryck på skärmen för att visa fler uppspelningsreglage.

Här är några sätt att styra uppspelningen:

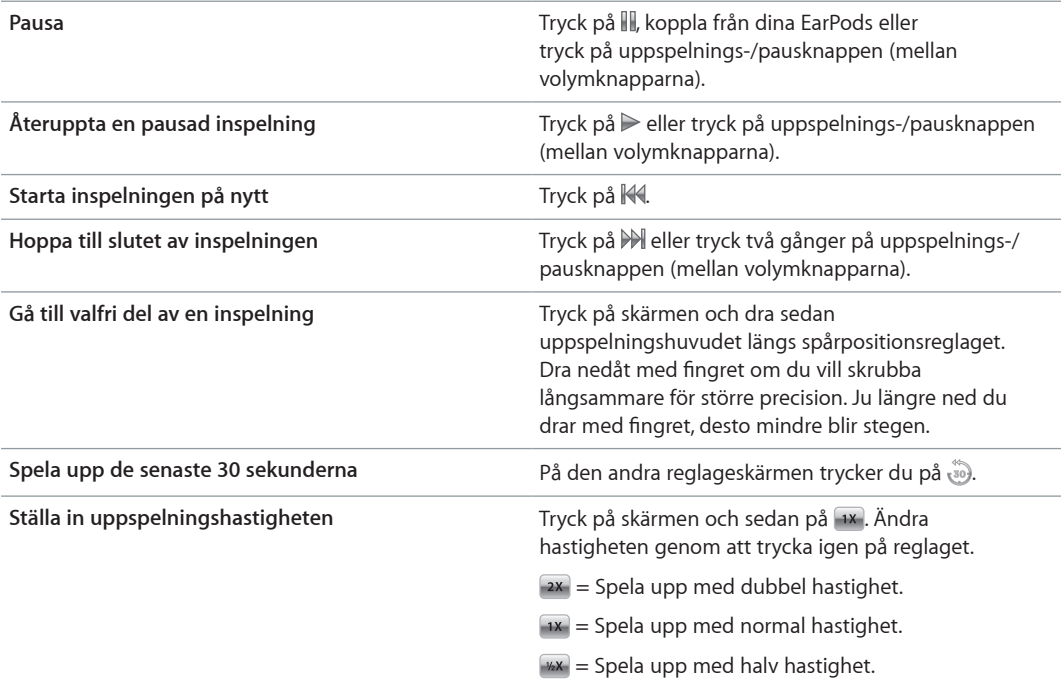

# Hantera inspelningar

Dina sparade inspelningar listas efter datum och tid. Du kan märka inspelningar med etiketter som en hjälp att hålla ordning. Använd iTunes till att kopiera inspelningar till datorn.

**Så här märker du en inspelning:**

- **1** Tryck på Memon på skärmen Röstmemon.
- **2** Tryck på en inspelning och tryck på skärmen igen när den börjar spelas upp.
- **3** Tryck på  $\equiv$  och sedan på något av alternativen.

Du kan välja Memo, Podcast, Intervju, Föreläsning, Idé, Möte eller Presentation.

Inspelningen visas i listan med den märkning du väljer, tillsammans med datum och tid för inspelningen.

## **Så här raderar du en inspelning:**

- **1** Tryck på Memon på skärmen Röstmemon.
- **2** Tryck på Redigera.
- **3** Tryck på bredvid inspelningen och tryck sedan på Radera.
- **4** När du är klar trycker du på Klar.

## **Så här synkroniserar du röstmemon med datorn:**

- m *Om iPod nano är inställd på att synkronisera låtar automatiskt:* Röstmemon på iPod nano synkroniseras till en spellista i iTunes med namnet Röstmemon (och tas bort från iPod nano) när du ansluter iPod nano. Se [Automatisk synkronisering](#page-14-2) på sidan [15.](#page-14-0)
- m *Om iPod nano är inställd på att synkronisera låtar manuellt:* iTunes frågar om du vill synkronisera nya röstmemon nästa gång du synkroniserar. Se Hantera iPod [nano manuellt](#page-15-0) på sidan [16](#page-15-1).

# <span id="page-47-0"></span>**Hjälpmedel**

# **11**

# <span id="page-47-1"></span>Hjälpmedelsfunktioner

Hjälpmedelsfunktioner gör det enklare för användare med synfel, hörselproblem eller andra fysiska handikapp att använda iPod nano. De olika hjälpmedel som finns är:

- VoiceOver
- Monoliud
- Invertera färger

Du kan aktivera och avaktivera de här funktionerna på iPod nano eller i iTunes. Du kan också ställa in att VoiceOver eller Invertera färger ska slås av eller på när du klickar tre gånger på hemknappen (se [Snabbt aktivera hjälpmedelsfunktioner](#page-50-1) på sidan [51.](#page-50-0)

# **Så här aktiverar du hjälpmedel i iTunes:**

- **1** Anslut iPod nano till datorn och öppna iTunes.
- **2** Välj iPod nano i iTunes och klicka på fliken Sammanfattning.
- **3** Markera Ställ in Hjälpmedel under Alternativ.
- **4** Markera de alternativ du vill använda och klicka på OK.
- **5** Klicka på Utför.

Läs avsnitten nedan för information om hur du aktiverar och avaktiverar hjälpmedelsfunktioner på iPod nano.

Om du vill veta mer om hjälpmedelsfunktionerna på Mac-datorer och iPod nano går du till [www.apple.com/se/accessibility.](http://www.apple.com/se/accessibility)

# Använda VoiceOver

VoiceOver läser upp vad som händer på skärmen så att du kan använda iPod nano utan att se skärmen. VoiceOver använder det språk du anger i inställningspanelen Hjälpmedel på iPod nano.

VoiceOver finns tillgängligt på många språk, men inte alla.

VoiceOver läser upp de element på skärmen som du markerar. När ett element är markerat får det en vit ram och VoiceOver läser upp namnet eller beskriver objektet. Den rektangelformade ramen kallas för *VoiceOver-pekaren*.

Om text markeras läser VoiceOver upp texten. Om du markerar ett reglage (t.ex. en knapp) kan VoiceOver beskriva vad objektet gör eller ge anvisningar, t.ex. "öppna genom att dubbeltrycka".

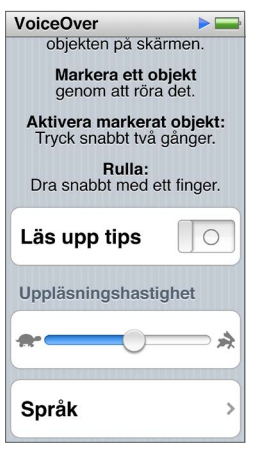

#### **Så här ställer du in VoiceOver på iPod nano:**

- **1** Anslut EarPods eller hörlurar till iPod nano.
- **2** Tryck på Inställningar på hemskärmen och sedan på Allmänt.
- **3** Tryck på Hjälpmedel.
- **4** Tryck på VoiceOver och ställ in ett eller flera av följande alternativ:
	- *Läs upp tips:* Förklarar hur du interagerar med objektet i VoiceOver-pekaren. Du kan slå på alternativet medan du lär dig använda iPod nano och senare stänga av den.
	- *Uppläsningshastighet:* Ökar eller minskar uppläsningshastigheten för VoiceOver. Inställningen påverkar inte uppläsningshastigheten för ljudböcker eller podcaster.
	- *Språk:* Ange språket för VoiceOver. Det måste vara samma språk som ställts in för iPod nano.
- **5** Aktivera VoiceOver genom att trycka på **FORE**.

Om det är första gången du aktiverar VoiceOver på iPod nano visas en dialogruta.

**6** Tryck på OK i dialogrutan och sedan två gånger på OK för att bekräfta.

Om du inte kan se skärmen flyttar du fingret tills du hör "OK-knappen". Tryck då två gånger med ett finger.

Om du inte gör något under 15 sekunder försvinner dialogrutan och VoiceOver stängs av.

När VoiceOver är aktiverat använder du en annan uppsättning gester till att styra iPod nano. Om du ångrar dig och vill stänga av VoiceOver trycker du två gånger med två fingrar så flyttas reglaget till Av. Om du navigerar bort från skärmen Inställningar måste du använda VoiceOvergester till att gå tillbaka till inställningen och stänga av funktionen.

## **Så här stänger du av VoiceOver på iPod nano med VoiceOver-gester:**

**1** Klicka på hemknappen och dra ett finger runt på skärmen tills du hör "Inställningar".

Om du inte hör "Inställningar" sveper du med två fingrar för att flytta till en annan skärm och försöker igen.

- **2** Öppna inställningarna genom att trycka snabbt två gånger.
- **3** Dra fingret uppåt eller nedåt på skärmen tills du ser eller hör Allmänt och tryck sedan snabbt två gånger.
- <span id="page-49-0"></span>**4** Dra fingret uppåt eller nedåt på skärmen tills du ser eller hör "Hjälpmedel" och tryck sedan snabbt två gånger.
- **5** Dra fingret uppåt eller nedåt på skärmen tills du ser eller hör "VoiceOver" och tryck sedan snabbt två gånger.
- **6** Tryck snabbt två gånger när du hör "VoiceOver-knapp på".

Du hör "VoiceOver av" som bekräftelse. Nu kan du styra iPod nano med de vanliga gesterna igen.

# <span id="page-49-1"></span>**VoiceOver-gester**

När VoiceOver är aktiverat styr du iPod nano med följande gester:

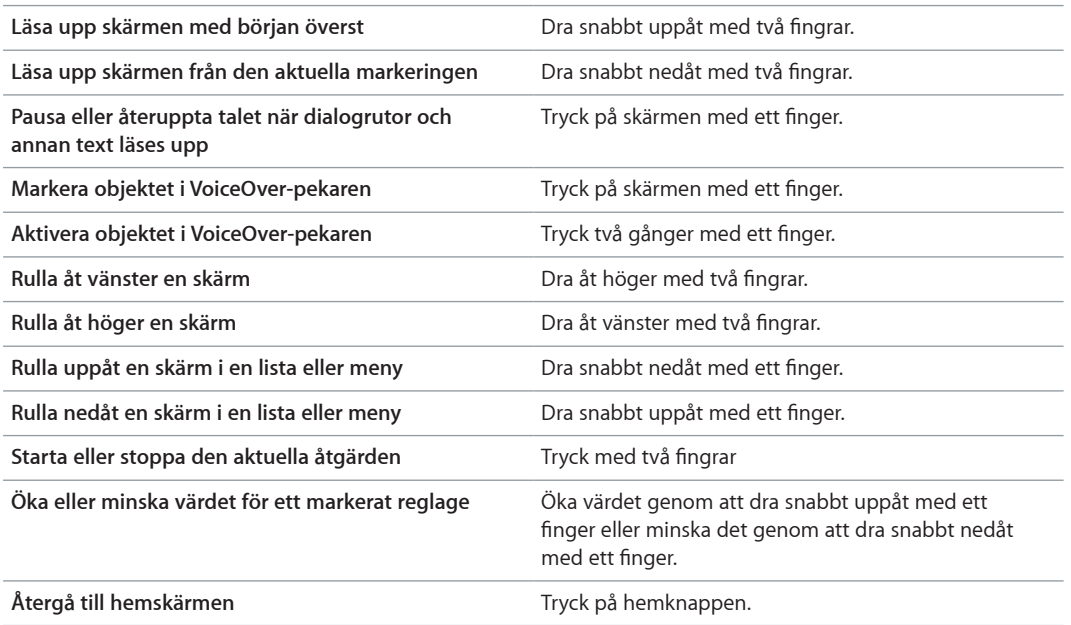

# Ställa in Monoljud

Monoljud kombinerar ljudet i vänster och höger kanal till en monosignal som spelas upp på båda sidorna i dina EarPods. På så vis kan användare med en hörselskada i ena örat höra båda kanalerna med det andra örat.

# **Så här slår du på eller av Monoljud:**

- **1** Tryck på Inställningar > Allmänt på hemskärmen.
- **2** Tryck på Hjälpmedel.
- **3** Tryck på Av/På bredvid Monoljud.

# Invertera skärmfärgerna

Du kan invertera färgerna på iPod nano-skärmen, vilket kan göra det enklare att läsa. När invertering av färger används ser skärmen ut som ett fotografiskt negativ.

## **Så här slår du på eller av Invertera färger:**

- **1** Tryck på Inställningar > Allmänt på hemskärmen.
- **2** Tryck på Hjälpmedel.
- **3** Tryck på Av/På bredvid Invertera färger.

# <span id="page-50-1"></span><span id="page-50-0"></span>Snabbt aktivera hjälpmedelsfunktioner

Du kan ställa in att iPod nano ska slå av eller på Invertera färger eller VoiceOver när du trycker tre gånger på hemknappen. Det gör det enklare att dela iPod nano med någon som inte behöver använda samma funktioner.

# **Så här aktiverar du kortkommandot för hjälpmedel:**

- **1** Tryck på Inställningar > Allmänt på hemskärmen.
- **2** Tryck på Hjälpmedel.
- **3** Tryck på Trippelklicka Hem och sedan på något av alternativen.

# <span id="page-51-0"></span>**EarPods och Bluetooth-tillbehör**

Du kan använda de EarPods som följde med iPod nano, eller välja bland mängder av kompatibla hörlurar, headsets och högtalare från andra tillverkare, till att lyssna på musik och annat ljudinnehåll, titta på videor och visa bilder. Du kan också använda iPod nano med kompatibla Bluetooth-headsets och handsfreeutrustningen i vissa bilar.

*VARNING:* Viktig information om att undvika hörselskador finns i kapitel [14,](#page-60-0) [Säkerhet och](#page-60-0)  [hantering,](#page-60-0) på sidan [61](#page-60-0).

# Använda Apple EarPods

De Apple EarPods som följde med iPod nano ansluts till hörlursuttaget på undersidan av iPod nano. Placera EarPods i öronen enligt illustrationen.

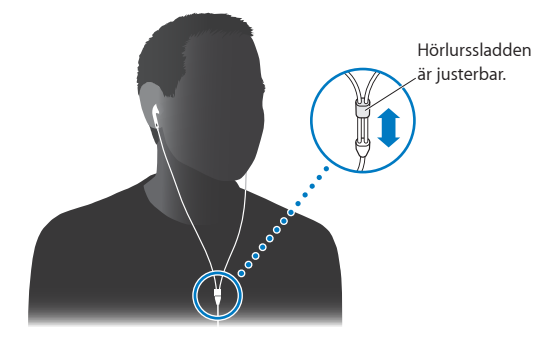

Om du har Apple EarPods med fjärrkontroll och mikrofon eller In-Ear Headphones med fjärrkontroll och mikrofon kan du också navigera i spellistor. Mer information finns i dokumentationen för tillbehören.

# Använda Apple EarPods med fjärrkontroll och mikrofon

Apple EarPods med fjärrkontroll och mikrofon (visas här) säljs separat. De har en mikrofon, volymknappar och en integrerad knapp som du kan använda till att styra ljuduppspelning och höra uppläsning av spår.

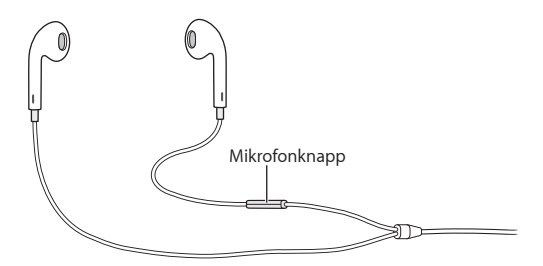

<span id="page-52-0"></span>Anslut dina EarPods när du vill lyssna på musik eller FM-radio eller spela in ett röstmemo med den inbyggda mikrofonen. Styr uppspelningen av musik och hör spårinformation genom att trycka på mittknappen på mikrofonen.

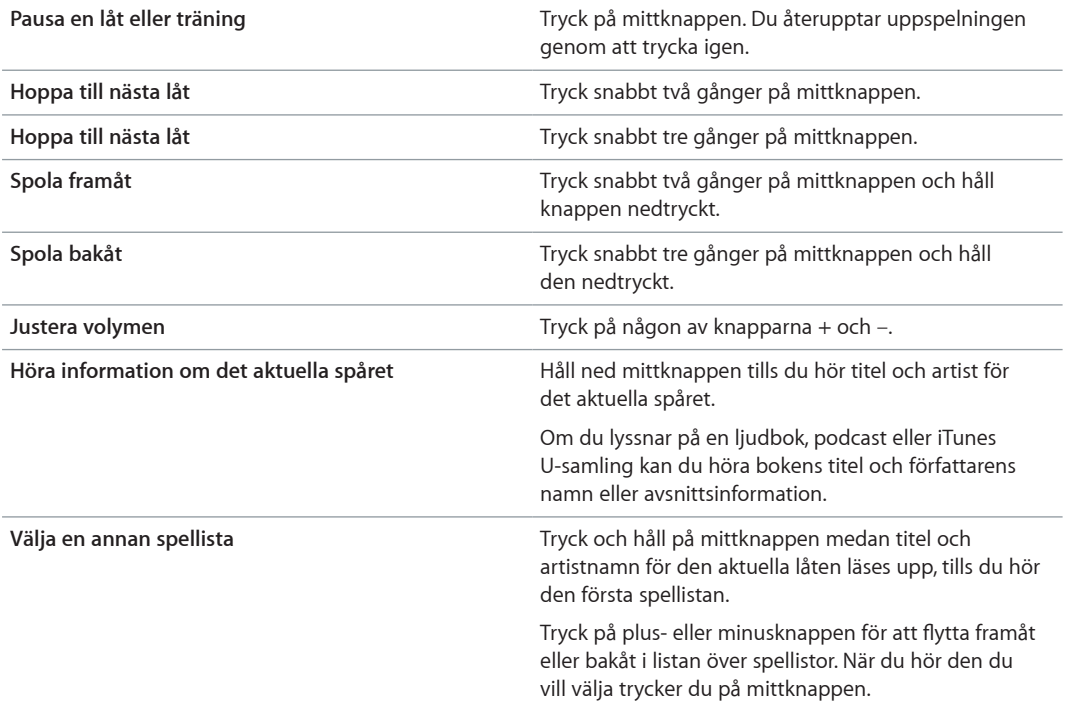

*Obs!* Knappen för uppspelning/paus på iPod nano fungerar på samma sätt som mittknappen på Apple EarPods med fjärrkontroll och mikrofon.

# <span id="page-52-1"></span>Ansluta till Bluetooth-tillbehör

Du kan använda iPod nano med kompatibla Bluetooth-headsets och andra tillbehör, inklusive vissa handsfreeutrustningar i nyare bilar. iPod nano stöder A2DP för ljudströmning och AVRCP för styrning av uppspelningen på Bluetooth-enheter. Innan du kan använda en Bluetooth-enhet måste du parkoppla den med iPod nano.

Du kan också använda iPod nano med en Nike+-sensor eller Bluetooth-pulsmätare. Du ställer in Bluetooth-utrustade fitnesstillbehör i Fitness (se [Göra fitnessinställningar](#page-33-1) på sidan [34](#page-33-0)).

*Viktigt:* Läs dokumentationen som följde med Bluetooth-enheten för anvisningar om användning, parkoppling med andra enheter och optimering av dess prestanda.

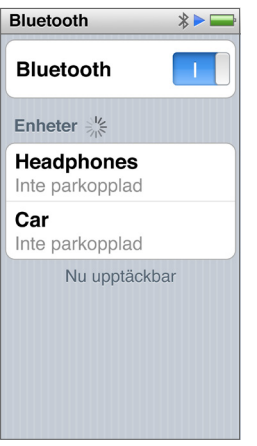

## **Så här parkopplar du iPod nano med en Bluetooth-enhet:**

- **1** Följ anvisningarna som följde med enheten för att göra den upptäckbar eller ställa in den att söka efter andra Bluetooth-enheter.
- **2** Tryck på Inställningar > Bluetooth på hemskärmen på iPod nano.
- **3** Tryck på **Fore för att slå på den.**

iPod nano börjar söka efter tillgängliga Bluetooth-enheter.

**4** När din enhet visas i listan trycker du på den.

När parkopplingen är klar visas Ansluten under enhetens namn.

En del Bluetooth-enheter kräver en kod för att slutföra parkopplingen. Om du ser en skärm som ber dig att ange en kod läser du dokumentationen som följde med enheten och anger sedan koden du hittar i enhetens dokumentation.

Om din enhet använder systemet Simple Secure Pairing visas en sexsiffrig kod på iPod nanos och Bluetooth-enhetens skärmar. Om koderna stämmer överens trycker du på Parkoppla på iPod nano för att slutföra parkopplingen.

#### **Så här ansluter du till en parkopplad Bluetooth-enhet:**

En Bluetooth-enhet kan vara parkopplad med iPod nano även om den inte är ansluten för tillfället. Du måste ansluta till enheten för att använda den.

m Tryck på Inställningar > Bluetooth på hemskärmen och tryck sedan på den parkopplade enheten.

När anslutningen är klar visas Ansluten under enhetens namn.

#### **Så här tar du bort parkopplingen med en Bluetooth-enhet:**

- **1** Tryck på Inställningar > Bluetooth på hemskärmen.
- **2** Tryck på  $\odot$  bredvid enheten i listan Enheter.
- **3** Tryck på "Glöm den här enheten".

# <span id="page-54-0"></span>Växla mellan olika enheter för ljudutmatning

Om du har fler än en enhet för ljudutmatning ansluten eller parkopplad med iPod nano kan du använda uppspelningsreglagen på iPod nano till att välja vilken du vill använda.

När flera enheter finns tillgängliga visas en högtalarsymbol bredvid volymreglaget för musik och i de ytterligare uppspelningsreglagen för andra ljudtyper, video och filmer.

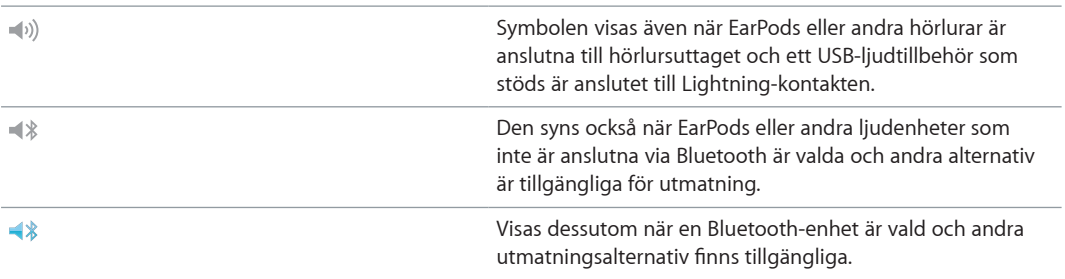

iPod nano måste redan vara parkopplad med en Bluetooth-enhet för att kunna använda reglagen.

# **Så här väljer du en enhet för ljudutmatning:**

m Tryck på symbolen och tryck sedan på enheten i listan.

EarPods och andra hörlurar som är anslutna till hörlursuttaget visas som "iPod" i listan.

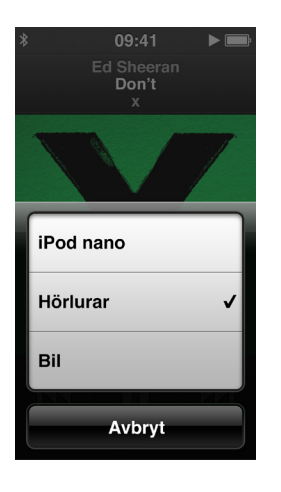

# <span id="page-55-0"></span>**Tips och felsökning**

# **13**

# De flesta problem med iPod nano kan lösas snabbt genom att följa råden i det här kapitlet.

# **Prova först: Starta om, försök igen, starta om datorn, installera om, återställ**

Kom ihåg de här fem grundläggande metoderna om du får problem med iPod nano. Prova de här stegen ett i taget tills problemet är löst. Om inget av följande hjälper hittar du lösningar på specifika problem längre fram.

- Återställa iPod nano. Se [Allmänna råd](#page-55-1) nedan.
- Försök igen med en annan USB-port om du inte kan se iPod nano i iTunes.
- Starta om datorn och kontrollera att du har de senaste programuppdateringarna installerade.
- Installera om iTunes-programvaran från den senaste versionen på webben.
- Återställa iPod nano. Se [Uppdatera och återställa iPod-programvaran](#page-59-1) på sidan [60.](#page-59-0)

# <span id="page-55-1"></span>Allmänna råd

De flesta problem med iPod nano kan lösas genom att starta om den.

# **Om du behöver starta om iPod nano**

m Det första du kontrollerar är att iPod nano är laddad. Tryck sedan på knappen för vila/väckning och hemknappen i 6 sekunder tills Apples logotyp visas.

# **Om iPod nano inte går att slå på eller inte svarar**

Batteriet i iPod nano kan behöva laddas upp. Anslut iPod nano till en USB 2.0- eller USB 3.0-port med hög effekt på datorn eller till en Apple USB-strömadapter och ladda batteriet. Kontrollera att en blixtsymbol visas på iPod nano-skärmen. Om den visas innebär det att iPod nano får ström.

*Obs!* USB 2.0-porten på de flesta tangentbord ger inte tillräckligt med effekt för laddning av iPod nano. Anslut iPod nano till en USB 2.0-port eller en USB 3.0-port med hög effekt på datorn.

m Försök de fem grundläggande metoderna igen, en i taget, tills iPod nano svarar.

# **Om du vill koppla från iPod nano, men meddelandet "Ansluten" eller "Synkronisering pågår" visas**

- **1** Om iPod nano synkroniserar musik väntar du tills den är klar.
- **2** Markera iPod nano i iTunes och klicka sedan på utmatningsknappen.
- **3** Om iPod nano försvinner från iTunes, men du fortfarande kan se meddelandet "Ansluten" eller "Synkronisering pågår" på iPod nano-skärmen, kopplar du från iPod nano.

<span id="page-56-1"></span>**4** Om iPod nano inte försvinner från iTunes drar du iPod nano-symbolen från skrivbordet till papperskorgen om du använder en Mac. Om du använder en Windows-dator matar du ut enheten i Min dator eller klickar på Säker borttagning av maskinvara och väljer iPod nano. Om "Ansluten" eller "Synkronisering pågår" fortfarande visas startar du om datorn och matar ut iPod nano igen.

### **Om iPod nano inte spelar upp någon musik**

- m Kontrollera att volymen har ställts in på rätt sätt. En maxgräns för volymen kan ha angetts. Du kan ändra eller ta bort den i Inställningar. Se [Ställa in en maxgräns för ljudvolym](#page-24-0) på sidan [25.](#page-24-1)
- m Kontrollera att du använder iTunes 12.2 eller senare (finns att hämta på [www.itunes.com/se/downloads](http://www.itunes.com/se/downloads)). Låtar som köpts från iTunes Store med tidigare versioner av iTunes kan inte spelas upp på iPod nano förrän du uppgraderar iTunes och lägger till låtarna igen.

#### **Om du ansluter iPod nano till datorn och det inte händer något**

- m Kontrollera att du har installerat den senaste iTunes-programvaran från [www.itunes.com/se/downloads](http://www.itunes.com/se/downloads).
- m Prova med att ansluta till en annan USB-port på datorn.

*Obs!* Datorn måste ha en USB 2.0- eller USB 3.0-port som du kan ansluta iPod nano till. Om du har en Windows-dator som saknar USB 2.0-port kan du i vissa fall köpa och installera ett USB 2.0-kort.

- m Om iPod nano är ansluten till en USB-hubb provar du med att ansluta iPod nano direkt till en USB 2.0-port eller USB 3.0-port med hög effekt på datorn.
- **Pala iPod nano kan behöva återställas (se sidan [56](#page-55-0)).**
- m Om du ansluter iPod nano till en bärbar dator med Lightning-kabeln ansluter du först datorn till ett eluttag och sedan iPod nano till datorn.
- m Kontrollera att du har den dator och programvara som krävs. Se [Om du vill kontrollera](#page-58-0)  [systemkraven](#page-58-0) på sidan [59.](#page-58-1)
- m Kontrollera kabelanslutningarna. Koppla från kabeln i bägge ändar och kontrollera att det inte finns några främmande föremål i USB-portarna. Anslut sedan kabeln igen.
- **Prova med att starta om datorn.**
- m Om inget av dessa förslag löser problemet kanske du måste återställa iPod nano-programvaran. Se [Uppdatera och återställa iPod-programvaran](#page-59-1) på sidan [60.](#page-59-0)

# **Om musiken stoppas när iPod nanos skärm stängs av**

m Kontrollera att hörlursutgången är fri från skräp.

# <span id="page-56-0"></span>**Om iPod nano visar meddelandet "Anslut till strömkälla"**

m Det här meddelandet kan visas om iPod nano får mycket lite ström och batteriet behöver laddas innan iPod nano kan kommunicera med datorn. Ladda batteriet genom att ansluta iPod nano till en USB 2.0-port eller USB 3.0-port med hög effekt på datorn.

Låt iPod nano vara ansluten till datorn tills meddelandet försvinner och iPod nano visas i iTunes eller Finder. Beroende på hur urladdat batteriet är kan du behöva ladda iPod nano i upp till 30 minuter innan den startar.

Om du vill ladda iPod nano snabbare använder du en Apple USB-strömadapter (tillval).

# **Om meddelandet "Återställ med iTunes" visas på iPod nano**

- m Kontrollera att du har den senaste versionen av iTunes på datorn (hämta det från [www.apple.com/se/downloads](http://www.itunes.com/se/downloads)).
- m Anslut iPod nano till datorn. När iTunes öppnas följer du anvisningarna på skärmen och återställer iPod nano.
- m Om återställning av iPod nano inte löser problemet kan du behöva lämna in iPod nano för reparation. Information om hur du får service finns på service- och supportwebbplatsen för iPod på [www.apple.com/se/support/ipod.](http://www.apple.com/se/support/ipod)

### **Om du inte kan lägga till en låt eller någon annan fil på iPod nano**

- m Låten kanske är i ett format som inte stöds av iPod nano. Följande ljudfilsformat stöds av iPod nano. De innefattar format för ljudböcker och podcaster:
	- AAC (M4A, M4B, M4P, upp till 320 kbit/s)
	- Apple Lossless (ett komprimerat högkvalitetsformat)
	- MP3 (upp till 320 kbit/s)
	- MP3 med variabel bithastighet (VBR)
	- WAV
	- AA (tal från audible.com, format 2, 3 och 4)
	- AIFF

En låt som kodats med formatet Apple Lossless har ljud av CD-kvalitet, men tar endast upp ungefär hälften så mycket utrymme som en låt som kodats med formaten AIFF eller WAV. Om låten kodats med formaten AAC eller MP3 tar den upp ännu mindre plats. När du importerar musik från en CD-skiva med iTunes konverteras den som förval till AAC-format.

Om du har en låt i iTunes som inte stöds av iPod nano kan du konvertera det till ett format som iPod nano kan läsa. Mer information finns i iTunes Hjälp.

Om du använder iTunes för Windows kan du konvertera oskyddade WMA-filer till AAC- eller MP3 format. Det kan vara användbart om du har ett musikbibliotek som kodats i WMA-format.

iPod nano saknar stöd för ljudfiler i formaten audible.com-format 1, MPEG Layer 1, MPEG Layer 2 och WMA.

Du kan inte synkronisera HD-video till iPod nano eftersom den endast stöder SD-video. Du kanske kan konvertera en video så att den kan spelas på iPod nano. Mer information finns i iTunes Hjälp.

#### **Om meddelandet "Anslut till iTunes för att aktivera Genius" visas på iPod nano**

m Du har inte aktiverat Genius i iTunes eller så har du inte synkroniserat iPod nano sedan du aktiverade Genius i iTunes. Se [Skapa Genius-spellistor](#page-22-0) på sidan [23](#page-22-1).

#### **Om meddelandet "Genius är inte tillgängligt för vald låt" visas på iPod nano**

m Genius är igång men kan inte göra en Genius-spellista med markerad låt. Nya låtar läggs hela tiden till i Genius-databasen i iTunes Store, så försök igen lite senare.

#### **Om iPod nano inte kan ta emot radiosignaler**

- m Kontrollera att dina EarPods eller hörlurar är ordentligt anslutna.
- m Prova att flytta på Earpods- eller hörlurssladden och kontrollera att den inte är ihoprullad eller tilltrasslad.
- m Gå till en plats med bättre mottagning, t.ex. vid ett fönster eller utomhus.

### **Om du av misstag ställer in iPod nano på att använda ett språk du inte förstår**

- <span id="page-58-1"></span>m Du kan återställa språkinställningen:
	- **1** Tryck på Inställningar på hemskärmen (symbolen ser ut som ett kugghjul).
	- **2** Tryck på det andra menyobjektet uppifrån (Allmänt).
	- **3** Dra snabbt till slutet av listan och tryck på det näst sista menyobjektet (Språk).
	- **4** Tryck på ditt språk och tryck sedan på den högra knappen överst på menyn (Klar).

Knappen till vänster är Avbryt.

m Du kan också återställa alla inställningar (det synkroniserade innehållet raderas eller ändras inte). Tryck på Inställningar, tryck på det sista objektet i menyn (Återställ inställningar) och sedan på den röda knappen (Återställ).

Den sista knappen är Avbryt.

m Om du inte hittar menyalternativet Återställ inställningar kan du återställa iPod nano till fabriksinställningarna och välja ett språk. Se [Uppdatera och återställa iPod-programvaran](#page-59-1) på sidan [60.](#page-59-0)

#### **Om iPod nano inte svarar och en ruta visas runt objekt på skärmen**

- **1** VoiceOver kanske är påslaget. Klicka tre gånger på hemknappen för att stänga av det.
- **2** Om rutan fortfarande visas kan du stänga av den med VoiceOver-gester (se [VoiceOver-gester](#page-49-1) på sidan [50\)](#page-49-0).

#### **Om iPod nano läser upp texten på skärmen:**

m VoiceOver kan vara aktiverat och du måste använda VoiceOver-gester till att stänga av det (se [VoiceOver-gester](#page-49-1) på sidan [50](#page-49-0)).

#### <span id="page-58-0"></span>**Om du vill kontrollera systemkraven**

För att kunna använda iPod nano, måste du ha:

- **Någon av följande datorkonfigurationer:** 
	- En Mac med en USB 2.0- eller USB 3.0-port med hög effekt
	- En Windows-dator med en USB 2.0-port eller ett installerat USB 2.0-kort med hög effekt
- **Något av följande operativsystem:** 
	- OS X 10.7.5 eller senare
	- Windows 8 eller senare
	- Windows 7
	- Windows Vista i 32-bitarsversion med Service Pack 3 eller senare
- iTunes 12.2 eller senare (kan hämtas från [www.itunes.com/se/downloads](http://www.itunes.com/se/downloads))

Om din Windows-dator saknar en USB 2.0-port med hög effekt kan du köpa och installera ett USB 2.0-kort. Mer information om kablar och kompatibla USB-kort finns på [www.apple.com/se/ipod.](http://www.apple.com/se/ipod)

#### **Om du vill använda iPod nano med både en Mac och en Windows-dator**

m Om du använder iPod nano med en Mac och du vill kunna använda den med en Windows-dator måste du återställa iPod-programvaran för användning med Windows-datorn (se [Uppdatera och](#page-59-1)  [återställa iPod-programvaran](#page-59-1) på sidan [60](#page-59-0)).

<span id="page-59-0"></span>*Viktigt:* När du återställer iPod-programvaran raderas alla data från iPod nano, inklusive låtar.

Du kan inte byta från att använda iPod nano med en Mac till att använda den med en Windowsdator utan att radera alla data på iPod nano.

# <span id="page-59-1"></span>Uppdatera och återställa iPod-programvaran

Du kan använda iTunes till att uppdatera och återställa iPod-programvaran. Du bör uppdatera iPod nano så att den har den senaste programvaran. Du kan även återställa programvaran vilket återställer iPod nano till ursprungsinställningarna.

- *Vid uppdatering* uppdateras programvaran, men låtarna och inställningarna påverkas inte.
- *Vid återställning* raderas alla data från iPod nano, inklusive låtar, videor, filer, bilder och eventuella andra data. Alla iPod nano-inställningar återställs till ursprungsvärdena.

#### **Så här uppdaterar eller återställer du iPod-programvaran:**

- **1** Kontrollera att du är ansluten till internet och har den senaste versionen av iTunes på datorn från [www.itunes.com/se/downloads](http://www.itunes.com/se/downloads).
- **2** Anslut iPod nano till datorn.
- **3** Välj iPod nano i iTunes och klicka på Sammanfattning.

Under Version kan du se om iPod nano är uppdaterad eller om det finns en nyare version av programvaran.

- **4** Klicka på Uppdatera för att installera den senaste versionen av programvaran.
- **5** Om det behövs klickar du på Återställ så återställs iPod nano till originalinställningarna (alla data raderas från iPod nano). Följ anvisningarna på skärmen för återställningsprocessen.

*Viktigt:* När du återställer iPod-programvaran raderas alla data från iPod nano, inklusive låtar.

# <span id="page-60-0"></span>**Säkerhet och hantering**

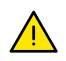

*VARNING:* Om du inte följer säkerhetsanvisningarna kan det innebära risk för brand, elektriska stötar eller skador på iPod nano eller annan egendom. Läs all säkerhetsinformation nedan innan du använder iPod nano.

# <span id="page-60-1"></span>Viktig säkerhetsinformation

**Hantering** Hantera iPod nano med försiktighet. Den är tillverkad av metall, glas och plast och innehåller känsliga elektroniska komponenter. iPod nano kan skadas om den tappas, bränns, sticks hål på eller utsätts för tryck eller stötar. Använd inte en iPod nano som skadats, så att den t.ex. har en sprucken skärm, eftersom du själv kan skadas. Om du oroar dig för repor bör du överväga att använda ett fodral.

**Reparation** Öppna inte iPod nano och försök inte att reparera den på egen hand. Om du monterar isär iPod nano kan du råka skada den eller dig själv. Om iPod nano har skadats, inte fungerar som den ska eller varit i kontakt med vätska bör du kontakta Apple eller ett Apple-auktoriserat serviceställe. Du hittar mer information om att erhålla service på [www.apple.com/se/support/ipod](http://www.apple.com/se/support/ipod).

**Batteri** Försök inte att byta ut batteriet i iPod nano på egen hand eftersom batteriet kan skadas, vilket kan orsaka överhettning och skada. Litiumjonbatteriet i iPod nano bör endast bytas ut av Apple eller ett Apple-auktoriserat serviceställe och måste återvinnas eller kasseras separat från hushållsavfallet. Elda inte upp batteriet. Du hittar information om återvinning och service av batteriet på [www.apple.com/se/batteries/service-and-recycling](http://www.apple.com/se/batteries/service-and-recycling/).

**Distraktioner** Under vissa förhållanden kan du bli så distraherad när du använder iPod nano att farliga situationer uppstår (t.ex. om du använder hörlurar medan du cyklar). Följ lagar och regler som förbjuder eller begränsar hörlursanvändning.

**Laddning** Ladda iPod nano med kabeln som följde med och strömadaptern (säljs separat), eller använd någon av de iPod-kablar och strömadaptrar från andra tillverkare som är kompatibla med USB 2.0 eller senare och märkta med Made for iPod. Om du använder skadade kablar eller laddare, eller laddar i fuktiga miljöer, kan det innebära risk för brand, elektriska stötar eller skador på iPod nano eller annan egendom. När du laddar iPod nano med Apples Lightning-till-USB-kabel kontrollerar du först att adaptern är fullständigt ihopmonterad med strömkontakten eller strömsladden.

**Lightning-kabeln och -kontakten** Undvik långvarig hudkontakt med kontakten när Lightning-till-USB-kabeln är ansluten till en strömkälla eftersom detta kan orsaka smärta eller skada. Du bör undvika att sova eller sitta på Lightning-kontakten.

**Långvarig värmeexponering** iPod nano och dess strömadapter överensstämmer med tillämpliga standarder och gränsvärden för yttemperaturer. Även inom dessa gränser kan dock långvarig kontakt med varma ytor orsaka skada eller obehag. Använd sunt förnuft och undvik situationer där huden kommer i kontakt med en enhet eller dess strömadapter under en längre tid när enheten används eller är ansluten till en strömkälla. Du bör till exempel inte sova ovanpå en enhet eller strömadapter, eller placera dem under en filt, kudde eller under kroppen när enheten är ansluten till en strömkälla. Det är viktigt att förvara iPod nano och dess strömadapter på en plats med bra ventilation när du använder eller laddar den. Var särskilt uppmärksam om du har en fysisk åkomma som påverkar din förmåga att upptäcka värme mot kroppen.

*VARNING:* Undvik möjliga hörselskador genom att inte lyssna på hög volym under långa perioder.

∕⊗∖

**Hörselförlust** Att lyssna på musik eller annat ljudinnehåll på hög volym kan skada hörseln. Bakgrundsbuller, liksom kontinuerligt lyssnande på hög volym, kan få ljud att verka tystare än de är. Spela upp ljud och kontrollera volymen innan du börjar lyssna med öronsnäckor eller hörlurar. Du hittar mer information om hörselskador på [www.apple.com/se/sound.](http://www.apple.com/se/sound/) Om du vill veta hur du ställer in en maxvolym på iPod nano läser du [Ställa in en maxgräns för ljudvolym](#page-24-0) på sidan [25](#page-24-1).

Undvik hörselskador genom att endast använda öronsnäckor, hörlurar och annan ljudutrustning som är kompatibel med din iPod nano.

De headset som säljs med iPhone 4s eller senare i Kina (känns igen på de mörka isoleringsringarna på kontakten) är tillverkade för att följa standarden i Kina, och är endast kompatibla med iPhone 4s eller senare, iPad 2 eller senare och femte generationens iPod touch.

**Radiofrekvensexponering** iPod nano har testats och befinner sig inom tillämpliga gränsvärden för radiofrekvensexponering.

SAR (specific absorption rate) är ett mått som baseras på den omfattning som kroppen absorberar radiofrekvensenergi. SAR-gränsvärdet är 1,6 W/kg i länder som sätter gränsen till genomsnittet i 1 gram vävnad och 2,0 W/kg i länder som sätter gränsen till genomsnittet fördelat på 10 gram vävnad. Under testningen ställs iPod-sändarna in på högsta nivå och placeras i positioner som simulerar användning mot kroppen. Fodral med metalldelar kan påverka enhetens radiofrekvensnivåer, och därmed dess överensstämmelse med riktlinjer för radiofrekvensexponering, på ett sätt som varken har testats eller certifierats.

**Radiofrekvensstörningar** Respektera skyltar och anslag som förbjuder eller begränsar användningen av elektroniska enheter (t.ex. på sjukhus eller i sprängområden). Trots att iPod nano har utvecklats, testats och tillverkats för att överensstämma med regelverk gällande radiofrekvensstrålning kan sådan strålning från iPod nano störa användningen av annan elektronisk utrustning och försämra dess funktionalitet. Stäng av iPod nano eller stäng av Bluetooth under förhållanden när användning är förbjuden, t.ex. vid flygresor eller när myndigheter påbjuder detta.

**Störningar hos medicinsk utrustning** iPod nano innehåller komponenter och radiosändare som sprider elektromagnetiska fält. De medföljande hörlurarnas öronproppar innehåller också magneter. Dessa elektromagnetiska fält och magneter kan orsaka störningar hos pacemakers, defibrillatorer eller annan medicinsk utrustning. Se till att upprätthålla ett säkert avstånd mellan medicinsk utrustning och iPod nano och dess öronproppar. Kontakta din läkare och tillverkaren av den medicinska utrustningen för specifik information om din medicinska utrustning. Om du misstänker att iPod nano orsakar störningar hos din pacemaker, eller annan medicinsk utrustning, ska du omedelbart sluta använda iPod nano.

<span id="page-62-0"></span>**Fysiska besvär** Om du har fysiska besvär som du tror kan påverkas av iPod nano (t.ex. epileptiska anfall, blackouts, ansträngda ögon eller huvudvärk) bör du kontakta en läkare innan du använder iPod nano.

**Explosiva miljöer** Ladda inte och använd inte iPod nano i miljöer som kan vara explosiva, t.ex. bränslepåfyllningsområden eller områden där luften innehåller kemikalier eller partiklar (t.ex. spannmål, damm eller metallpulver). Följ alla skyltar och anvisningar.

**Monotona rörelser** Om du utför repetitiva rörelser på iPod nano kanske du känner obehag i händer, armar, skuldror, nacke eller andra kroppsdelar. Om du känner obehag bör du sluta använda iPod nano och kontakta en läkare.

**Högriskaktiviteter** Enheten är inte avsedd för användning i sådana situationer där en enhet som slutar fungera korrekt kan resultera i dödsfall, personskada eller allvarlig egendomseller miljöskada.

**Kvävningsrisk** Vissa iPod nano-tillbehör kan utgöra en kvävningsrisk för små barn. Håll dessa tillbehör utom räckhåll för barn.

# Viktig information om hantering

**Använda kontakter och portar** Tvinga aldrig in en kontakt i en port och använd inte våld när du trycker på knappar eftersom detta kan orsaka skador som inte täcks av garantin. Om det är svårt att ansluta kontakten är det förmodligen fel port. Kontrollera därför att inget finns i vägen, att det är rätt port och att du har placerat kontakten på rätt sätt i förhållande till porten.

**Lightning-till-USB-kabel** Lightning-kabelns kontakt kan bli missfärgad vid regelbunden användning. Smuts, avlagringar och fukt kan orsaka missfärgning. Om Lightning-till-USB-kabeln eller dess kontakt blir varm vid användning, eller om den inte kan ladda eller synkronisera iPod nano, lossar du den från datorn eller strömadaptern och rengör Lightning-kontakten med ett mjukt, torrt, luddfritt tygstycke. Använd inte vätska eller rengöringsprodukter när du rengör Lightning-kontakten.

Vissa användningsmönster kan bidra till att kablar slits eller går av. Lightning-till-USB-kabeln kan, i likhet med andra metalltrådar eller -kablar, bli försvagad eller skör om den böjs på samma ställe upprepade gånger. Försök att leda kabeln i mjuka kurvor snarare än skarpa vinklar. Inspektera kabeln och kontakten regelbundet. Håll utkik efter eventuella hack, kabelbrott, böjningar eller andra skador. Om du upptäcker några sådana skador bör du sluta använda Lightning-till-USB-kabeln.

**Temperatur vid användning** iPod nano är utformad för användning vid temperaturer mellan 0 och 35º C och förvaring vid temperaturer mellan -20 och 45º C). iPod nano kan skadas och batteritiden förkortas om den förvaras eller används vid temperaturer utanför dessa intervall. Undvik att utsätta iPod nano för kraftiga svängningar i temperatur eller luftfuktighet. När du använder iPod nano eller laddar batteriet är det normalt att den blir varm. Utsidan av iPod nanohöljet överför värme från insidan till den svalare utsidan och fungerar kylande.

**Laddning** Ladda iPod nano med Lightning-till-USB-kabeln som ingår, eller med kablar och strömadaptrar från andra tillverkare som är märkta med "Made for iPod" och är kompatibla med USB 2.0 eller senare, eller strömadaptrar som överensstämmer med tillämpliga regelverk i aktuellt land och en eller flera av följande standarder: **EN 301489-34, IEC 62684, YD/T 1591-2009, CNS 15285, ITU L.1000**, eller någon annan tillämplig interoperabilitetsstandard gällande strömadaptrar för mobila enheter. Endast micro-USB-strömadaptrar (i vissa områden) som överensstämmer med tillämpliga interoperabilitetsstandarder för strömadaptrar för mobiltelefoner är kompatibla. Kontakta tillverkaren av strömadaptern för information om din micro-USB-strömadapter överensstämmer med dessa standarder.

Om du använder skadade kablar eller laddare, eller laddar i fuktiga miljöer, kan det innebära risk för brand, elektriska stötar eller skador på iPod nano eller annan egendom. När du laddar iPod nano med Apple USB-strömadaptern kontrollerar du först att adaptern är fullständigt ihopmonterad med strömkontakten eller strömsladden.

**Rengöra utsidan av iPod nano** Rengör iPod nano genast om den kommer i kontakt med vätskor eller ämnen som kan orsaka fläckar, t.ex. bläck, färg, smuts, mat, olja, smink eller hudkräm. Du rengör iPod nano genom att koppla från alla kablar och stänga av den (håll in knappen för vila/ väckning). Torka sedan av den med en mjuk, lätt fuktad, luddfri duk. Se till att fukt inte tränger in i några öppningar. Använd inte fönsterputs, rengöringsmedel, spray, lösningsmedel, alkohol, ammoniak eller rengöringsmedel som innehåller slipmedel när du rengör iPod nano.

**Kassera iPod nano på rätt sätt** För information om att kassera iPod nano nano på rätt sätt, liksom annan viktig information om säkerhetsstandarder och användning, se [Information om](#page-66-0)  [kassering och återvinning](#page-66-0) på sidan [67](#page-66-1).

# <span id="page-64-0"></span>**Mer information, service och support**

# **15**

Du kan hitta serienumret för iPod nano på olika sätt:

- Ingraverat på baksidan av iPod nano.
- Slå på iPod nano och tryck på Inställningar > Allmänt > Om.
- Välj iPod nano i iTunes (när iPod nano är ansluten till datorn) och klicka på fliken Sammanfattning.

Här finns iPod nano-relaterad information om service och programvara.

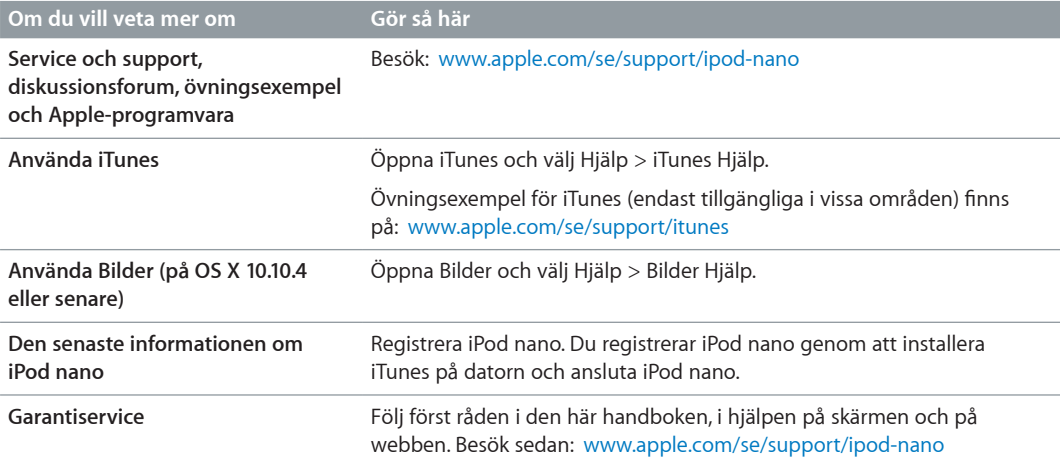

#### <span id="page-65-0"></span>**Information om regelverk och bestämmelser**

#### **Regelverk**

Information om regelverk, certifieringar och överensstämmelser med standarder som är relevanta för iPod nano finns tillgängliga på iPod nano. Öppna Inställningar > Allmänt > Om > Regelverk.

#### **FCC-överensstämmelse**

Denna enhet överensstämmer med del 15 i FCCbestämmelserna. Användning lyder under de följande två villkoren: (1) enheten får inte orsaka skadliga störningar och (2) enheten måste ta emot störningar som sänds till den, inklusive störningar som kan leda till att enheten inte fungerar som förväntat. Läs anvisningarna om du misstänker störningar av radio- eller TV-mottagningen.

#### **Radio-och TV-störningar**

Denna datorutrustning genererar, använder och kan utstråla radiofrekvensenergi. Om den inte installeras och används på rätt sätt, dvs. i enlighet med Apples anvisningar, kan den orsaka störningar av radio- och TV-mottagningen.

Denna utrustning har testats och funnits överensstämma med de gränsvärden som gäller för digitala enheter av klass B i enlighet med specifikationerna i del 15 i FCC-bestämmelserna. Dessa specifikationer är utformade i syfte att ge ett rimligt skydd mot skadliga störningar vid installation i bostäder. Det finns däremot inget som garanterar att störningar inte uppstår i enskilda installationer.

Du kan avgöra om datorutrustningen orsakar störningar genom att stänga av den. Om störningarna upphör orsakades de troligtvis av datorn eller någon kringutrustning.

Om din dator orsakar störningar av radio- och TVmottagningen kan du prova någon av följande metoder för att åtgärda störningen:

- Vrid TV- eller radioantennen tills störningen upphör.
- Flytta datorn till olika sidor om TV:n eller radion.
- Flytta datorn längre bort från TV:n eller radion.
- Ansluta datorn till ett eluttag som finns i en annan krets än TV:n eller radion. (Dvs. se till att datorn och TV:n eller radion är anslutna till kretsar som styrs av olika strömbrytare eller säkringar.)

Om det behövs bör du konsultera ett Appleauktoriserat serviceställe eller Apple. Läs service- och supportinformationen som följde med din Apple-produkt. Du kan också kontakta en erfaren radio-/TV-tekniker för att få fler förslag.

*Viktigt:* Ändringar eller modifieringar av produkten som inte auktoriserats av Apple Inc. kan äventyra EMCöverensstämmelsen och därmed även din rätt att

använda produkten.

Den här produkten har testats för EMC-överensstämmelse under förhållanden som omfattade användning av kringutrustning från Apple och avskärmade kablar från Apple mellan systemkomponenter.

Det är viktigt att du använder Apples kringutrustning och avskärmade kablar och kontakter mellan systemkomponenter för att minska risken för störning av radio- och TV-apparater och annan elektrisk utrustning. Du kan köpa Apple-kringutrustning med lämpliga avskärmade kablar och kontakter via en auktoriserad Apple-återförsäljare. För kringutrustning från andra tillverkare än Apple kontaktar du respektive tillverkare eller återförsäljare för assistans..

*Ansvarig part (endast för kontakt gällande FCC-ärenden):*

Apple Inc. Corporate Compliance 1 Infinite Loop, MS 91- 1EMC Cupertino, CA 95014 USA

#### **Industry Canada-överensstämmelse**

Den här enheten uppfyller RSS-standarderna för undantag från licens för den kanadensiska industrin. Användning lyder under de följande två villkoren: (1) den här enheten får inte orsaka störningar, och (2) enheten måste ta emot störningar som sänds till den, inklusive störningar som kan leda till att enheten inte fungerar som förväntat.

Cet appareil est conforme aux normes CNR exemptes de licence d'Industrie Canada. Le fonctionnement est soumis aux deux conditions suivantes : (1) cet appareil ne doit pas provoquer d'interférences et (2) cet appareil doit accepter toute interférence, y compris celles susceptibles de provoquer un fonctionnement non souhaité de l'appareil.

# **Koreanska varningsanmärkningar**

대한민국 규정 및 준수

미래창조과학부고시에 따른 고지사항 해당 무선설비는 운용 중 전파혼신 가능성이 있으므로, 인명안전과 관련된 서비스에 사용할 수 없습니다.

B급 기기(가정용 방송통신기자재) 이 기기는 가정용(B급) 전자파적합기기로서 주로 가정에서 사용하는 것을 목적으로 하며, 모든 지역에서 사용할 수 있습니다.

#### **Singaporiansk trådlös certifiering**

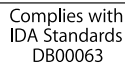

#### <span id="page-66-1"></span>**Taiwanesisk trådlös överensstämmelse** 無線設備的警告聲明

經型式認證合格之低功率射頻電機,非經許可,公司、 商號或使用者均不得擅自變更頻率、加大功率或變更原 設計之特性及功能。低功率射頻電機之使用不得影響飛 航安全及干擾合法通信;經發現有干擾現象時,應立即 停用,並改善至無干擾時方得繼續使用。前項合法通信 指依電信法規定作業之無線電通信。低功率射頻電機須 備之干擾。

如有這 頻率:

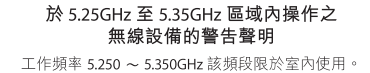

**Japansk VCCI Class B-överensstämmelse**

情報処理装置等電波障害自主規制について

この装置は、情報処理装置等電波障害自主規制協議 会 (VCCI) の基準に基づくクラス B 情報技術装置で す。この装置は家庭環境で使用されることを目的と していますが、この装置がラジオやテレビジョン受 信機に近接して使用されると、受信障害を引き起こ すことがあります。

取扱説明書に従って正しい取扱をしてください。

#### **EU**

Apple Inc. intygar härmed att denna trådlösa enhet står i överensstämmelse med de väsentliga egenskapskrav och övriga relevanta bestämmelser som framgår av R&TTEdirektivet.

En kopia av EU-deklarationen om överensstämmelse finns online på [www.apple.com/euro/compliance.](http://www.apple.com/euro/compliance)

Apple representeras i EU av Apple Distribution International, Hollyhill Industrial Estate, Cork, Irland.

# CE

中国

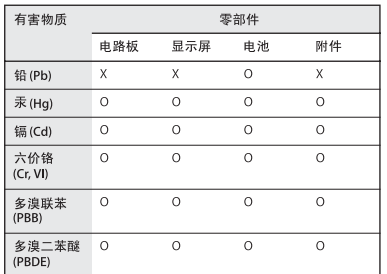

O: 表示该有害物质在该部件所有均质材料中的含量均在

GB/T 26572-2011

GB/T 26572-2011

根据中国电子行业标准SJ/T 11364-2014 和相关的中国<br>政府法规,本产品及其某些内部或外部组件上可能带 - 青气休久海流休休。<br>- 品及其组件上的使用期限标识可能有所不同。 组件上 的使用期限标识优先于产品上任何与之相冲突的或 

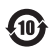

#### **Batteriutbyte**

Litiumjonbatteriet i iPod nano bör endast bytas ut av Apple eller ett auktoriserat serviceställe och måste återvinnas eller kasseras separat från hushållsavfallet. Du hittar information om återvinning och byte av batteriet på [www.apple.com/se/batteries/replacements](http://www.apple.com/se/batteries/replacements.html).

#### <span id="page-66-0"></span>**Information om kassering och återvinning**

iPod måste kasseras enligt gällande lagar och bestämmelser. Eftersom produkten innehåller ett batteri får den inte kastas tillsammans med det vanliga hushållsavfallet. När iPod har tjänat ut kontaktar du Apple eller de lokala myndigheterna för att få veta mer om olika återvinningsalternativ.

Läs mer om Apples program för återvinning på [www.apple.com/se/recycling](http://www.apple.com/se/recycling).

#### **Türkiye**

Türkiye Cumhuriyeti: AEEE Yönetmeliğine Uygundur

#### **Kina**

警告: 不要刺破或焚烧。该电池不含水银。

# 注意

# 电池只能由 Apple 或 Apple 授权服务商进行 更换,用错误型号电池更换会有爆炸危险。

**Taiwan**

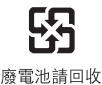

警告

本電池如果更換不正確會有爆炸的危險 請依製造商說明書處理用過之電池 請勿戳刺或焚燒。此電池不含汞。

*EU – Information om kassering av elektronik och batterier*

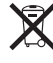

Symbolen ovan betyder att produkten och/eller dess batteri enligt lokala lagar och bestämmelser inte får kastas tillsammans med hushållsavfallet. När produkten har tjänat ut måste den tas till en återvinningsstation som utsetts av lokala myndigheter. Separat insamling och återvinning av produkten och/eller dess batteri vid kassering hjälper till att spara naturresurser och säkerställer att den återvinns på att sätt som skonar hälsa och miljö.

*Union Européenne—informations sur l'élimination* Le symbole ci-dessus signifie que, conformément aux lois et réglementations locales, vous devez jeter votre produit et/ou sa batterie séparément des ordures ménagères. Lorsque ce produit arrive en fin de vie, apportez-le à un point de collecte désigné par les autorités locales. La collecte séparée et le recyclage de votre produit et/ou de sa batterie lors de sa mise au rebut aideront à préserver les ressources naturelles et à s'assurer qu'il est recyclé de manière à protéger la santé humaine et l'environnement.

 **67**

*Europäische Union—Informationen zur Entsorgung* Das oben aufgeführte Symbol weist darauf hin, dass dieses Produkt und/oder die damit verwendete Batterie den geltenden gesetzlichen Vorschriften entsprechend und vom Hausmüll getrennt entsorgt werden muss. Geben Sie dieses Produkt zur Entsorgung bei einer offiziellen Sammelstelle ab. Durch getrenntes Sammeln und Recycling werden die Rohstoffreserven geschont und es ist sichergestellt, dass beim Recycling des Produkts und/ oder der Batterie alle Bestimmungen zum Schutz von Gesundheit und Umwelt eingehalten werden.

*Unione Europea—informazioni per lo smaltimento* Il simbolo qui sopra significa che, in base alle leggi e alle normative locali, il prodotto e/o la sua batteria dovrebbero essere riciclati separatamente dai rifiuti domestici. Quando il prodotto diventa inutilizzabile, portalo nel punto di raccolta stabilito dalle autorità locali. La raccolta separata e il riciclaggio del prodotto e/o della sua batteria al momento dello smaltimento aiutano a conservare le risorse naturali e assicurano che il riciclaggio avvenga nel rispetto della salute umana e dell'ambiente.

*EU – Information om kassering* Symbolen ovan betyder att produkten och/eller dess batteri enligt lokala lagar och bestämmelser inte får kastas tillsammans med hushållsavfallet. När produkten har tjänat ut måste den tas till en återvinningsstation som utsetts av lokala myndigheter. Genom att låta den uttjänta produkten och/eller dess batteri tas om hand för återvinning hjälper du till att spara naturresurser och skydda hälsa och miljö.

*Brasil—Informações sobre descarte e reciclagem*

O símbolo indica que este produto e/ou sua bateria não devem ser descartadas no lixo doméstico. Quando decidir descartar este produto e/ou sua bateria, faça-o de acordo com as leis e diretrizes ambientais locais. Para informações sobre substâncias de uso restrito, o programa de reciclagem da Apple, pontos de coleta e telefone de informações, visite [www.apple.com/br/environment.](http://www.apple.com/br/environment)

*Información sobre eliminación de residuos y reciclaje*

 $\cancel{\mathbb{X}}$ 

El símbolo indica que este producto y/o su batería no debe desecharse con los residuos domésticos. Cuando decida desechar este producto y/o su batería, hágalo de conformidad con las leyes y directrices ambientales locales. Para obtener información sobre el programa de reciclaje de Apple, puntos de recolección para reciclaje, sustancias restringidas y otras iniciativas ambientales, visite [www.apple.com/la/environment](http://www.apple.com/la/environment).

#### **Apple och miljön**

Apple lägger stor vikt vid att minimera miljöpåverkan i sina processer och produkter. Mer information finns på [www.apple.com/se/environment](http://www.apple.com/se/environment).

 $\triangle$  Apple Inc.

© 2015 Apple Inc. Alla rättigheter förbehålls.

Apple, Apples logotyp, Finder, iMovie, iPhone, iPod, iPod nano, iTunes, iTunes U, Mac, OS X och logotypen Made for iPod är varumärken som tillhör Apple Inc. och är registrerade i USA och andra länder.

EarPods, Lightning och Multi-Touch är varumärken som tillhör Apple Inc.

Genius och iTunes Store är ett servicemärke som tillhör Apple Inc. och är registrerat i USA och andra länder.

Apple 1 Infinite Loop Cupertino, CA 95014-2084, USA +1 408-996-1010 www.apple.com

Ordmärket Bluetooth med logotyper är registrerade varumärken som ägs av Bluetooth SIG, Inc. och används under licens av Apple Inc.

NIKE och Swoosh-designen är varumärken som tillhör NIKE, Inc. och dess dotterbolag och används under licens.

Namn på andra produkter och företag som omnämns i dokumentationen kan vara varumärken som tillhör respektive företag.

Informationen i handboken har kontrollerats för att vara korrekt. Apple ansvarar inte för tryck- eller korrekturfel.

En del appar är inte tillgängliga i alla områden. Tillgängliga appar kan ändras.

S019-00154/2015-07